# Homelessness Data Exchange (HDX) Instruction Guide

# **Housing Inventory Count**

# **U.S. Department of Housing and Urban Development**

March 28, 2011

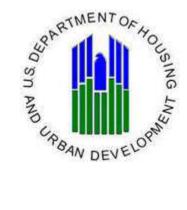

## Contents

| Guidebook Introduction                                                                      |    |
|---------------------------------------------------------------------------------------------|----|
| The Housing Inventory Count (HIC)                                                           | 3  |
| Program Types                                                                               | 3  |
| Unmet Need                                                                                  | 4  |
| I. Home Page                                                                                | 5  |
| A. Home Page Contents                                                                       | 5  |
| II. Registration and Login Process                                                          | 5  |
| A. Create User Accounts                                                                     |    |
| B. Login to HDX                                                                             | 6  |
| C. Add Users                                                                                |    |
| D. Assign Rights                                                                            |    |
| III. Navigation Bars                                                                        |    |
| A. Primary Navigation Bar                                                                   |    |
| 1. Messages                                                                                 |    |
| 2. Reports                                                                                  |    |
| B. Secondary Navigation Bar                                                                 |    |
| IV. HDX Dashboard                                                                           |    |
| A. Dashboard Overview                                                                       |    |
|                                                                                             |    |
| V. The Housing Inventory Count Module (HIC)                                                 |    |
| A. HIC Overview                                                                             |    |
| B. Importing HIC Data                                                                       |    |
| 1. Copy previous years HIC data from Dashboard                                              |    |
| C. Organizations and Programs                                                               |    |
| 1. Creating a New Organization                                                              |    |
| 2. Editing Organizations or Programs                                                        |    |
| D. Inventory List                                                                           |    |
| 1. Multiple Search Functions                                                                |    |
| 2. Date of Housing Inventory Count                                                          |    |
| 3. Choose Columns                                                                           | 16 |
| 4. Excel Spreadsheet Reports                                                                |    |
| 5. Add Organization or Program                                                              | 17 |
| 6. Sort Inventory by Columns                                                                | 17 |
| 7. Deleting or Duplicating Inventory Rows                                                   | 17 |
| E. Inventory Details                                                                        | 18 |
| 1. Accessing the Inventory Details Page                                                     | 18 |
| 2. Choose Organization and Program                                                          | 18 |
| 3. Update and Edit Inventory Details                                                        | 20 |
| a. Program Type                                                                             | 20 |
| b. Geocode                                                                                  |    |
| c. Inventory Type                                                                           |    |
| d. Bed Type (Recorded Under Emergency Shelter Program Type Only)                            |    |
| e. Target Population A (optional)                                                           |    |
| f. Target Population B                                                                      |    |
| g. HUD McKinney-Vento                                                                       |    |
| 4. Recording Year-Round Bed/Units                                                           |    |
| a. Households with Children                                                                 |    |
| <ul><li>b. Households without Children</li></ul>                                            |    |
| <ol> <li>Chronically Homeless Beds: {Permanent Supportive Housing Only}</li> </ol>          |    |
| <ol> <li>6. Seasonal Beds – (Recorded Under Emergency Shelter Program Type Only)</li> </ol> |    |
| o. Seasonai Deus – (Recorded Onder Emergency Shener Program Type Olly)                      |    |
| -                                                                                           | 1  |

| 7  | . Overflow Beds                                |  |
|----|------------------------------------------------|--|
| 8  | Add New Inventory to an Existing Program       |  |
| 9  | Duplicating Rows.                              |  |
| 1  | 0. Add New Program from Inventory Details Page |  |
|    | 1. HIC Sheltered Point-in-Time (PIT) Count     |  |
| F. | Unmet Need Section                             |  |
| G. | Reporting Status Page                          |  |

-

## **Guidebook Introduction**

The Homelessness Data Exchange (HDX) is an online tool designed to allow Homeless Continuums of Care to submit data to the U.S. Department of Housing and Urban Development (HUD) for:

- The Annual Housing Inventory Count (HIC);
- The Homeless Point-in-Time Count (PIT);
- The Annual Homeless Assessment Report (AHAR); and
- Quarterly Homeless Counts through the Homelessness Pulse Project.

These reports are based primarily on data collected and maintained in Homeless Management Information Systems (HMIS). This guidebook provides guidance on submitting data in the HDX for the annual Housing Inventory Count. An additional guidebook will be available for the Homeless Point-in-Time Count (PIT).

### The Housing Inventory Count (HIC)

#### **Program Types**

The Housing Inventory Count collects information about beds and units in each Continuum of Care, categorized by five Program Types. In addition, VA-funded beds that are dedicated for homeless persons should be included in the Housing Inventory Count. Instructions on which VA programs should be included and how each should be identified are described under each Program Type.

- **Emergency Shelter:** Total number of emergency shelter beds and units that are designated to serve people who are homeless and are recognized as part of the formal homeless system. VA Domiciliary Care for Homeless Veterans (DCHV) Programs should be listed in the Housing Inventory Count as emergency shelter with the prefix "VADOM."
- **Transitional Housing:** Total number of transitional housing beds and units that are designated to serve people who are homeless and are recognized as part of the formal homeless system. Existing SHP-TH programs that use a "Transition in Place" model and Rapid Re-Housing Demonstration (RRHD) projects funded under the 2008 NOFA should be categorized as transitional housing. VA Grant & Per Diem (GPD) Programs should be included in the transitional housing category with the prefix "GPD".
- HPRP Homeless Assistance (Rapid Re-Housing): Total number of HPRP Homeless Assistance beds and units. CoCs should count the number of actual beds and units occupied on the night the annual inventory was done. Only HPRP Homeless Assistance beds and units can be reported in this section.

When counting HPRP beds for the 2011 Housing Inventory Count, CoCs may only count beds/units that meet **all** of the following conditions:

• HPRP participant is in <u>conventional</u> housing (own apartment, house, etc,) on the night of the annual housing inventory; **and** 

- HPRP participant is receiving rapid re-housing assistance under HPRP (financial assistance and/or housing relocation & stabilization services); and
- HPRP participant housing status at HPRP program entry = literally homeless. HPRP prevention clients should not be counted.
- **Safe Haven:** Total number of Safe Haven beds and units that satisfy HUD's standards, as identified and defined in the 2009 NOFA.
- **Permanent Supportive Housing:** Total number of permanent supportive housing beds and units that are designated to serve people who are homeless and are recognized as part of the formal homeless system. HUD-VASH vouchers should be listed in the Housing Inventory Count as permanent supportive housing with the prefix "VASH."

#### **Unmet Need**

The Housing Inventory Count also includes a table that CoCs should use to complete information about unmet need.

HUD's standardized methodology for calculating unmet need uses point-in-time data and local provider expertise to calculate an initial estimate of unmet need. Because the estimates from the standardized methodology may not reflect all that is known about the homeless population in your community, HUD recommends that key community stakeholders discuss the initial estimates to determine if adjustments are necessary to reflect other local information. HUD wants to ensure that Continuums have been thoughtful about assessing unmet need and in making plans to meet this need. HUD has developed guidance to assist CoCs in completing the unmet need calculation, which can be found at <u>http://www.hudhre.info/</u>. However, communities may choose to continue using their own procedures to determine unmet need.

## I. Home Page

Users should access the HDX Home Page at the following URL Address: <u>http://www.hudhdx.info/</u>

#### **A. Home Page Contents**

- Menu bar includes links to the Home Page and Login Page
- Left hand side Provides an overview of HDX and the Reporting Modules
- Connect with HUD (top right hand side of page)
- Resources available on the right hand side
  - Due dates box on right side
  - AHAR Registration New user AHAR registration
  - AHAR Local Reports Link to local AHAR Reports
  - Links to HDX TA resources for HIC, PIT, AHAR, and Pulse

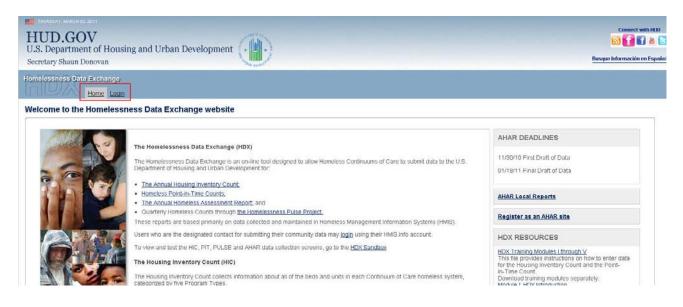

## II. Registration and Login Process

The registration and login process applies to all HDX modules, including the Housing Inventory Count (HIC), the Point-in-Time Count (PIT), the Annual Homeless Assessment Report (AHAR), and the Homelessness Pulse Project.

### A. Create User Accounts

HDX user accounts are initiated by users on HMIS.info and assigned rights to each module by the primary contact for each CoC. The CoC primary contact is the person listed in your most recent CoC Homeless Assistance Application (Exhibit 1) or the person identified during the HUD updating process. To create a user account follow the <u>Create User Accounts at HMIS.INFO</u> directions listed below:

#### Create User Accounts at HMIS.info

HMIS.info and HDX login and passwords are identical. Users, who already have a HMIS.info login, do not need to re-register!

If you do not have a HMIS.info account, go to <u>http://hmis.info/SignUp.aspx</u> to register.

Complete the form to create an account.

| - (- <b>H</b>            | IUD Sponsored Site<br>MIS.INFO<br>meless Management Information Systems  |
|--------------------------|--------------------------------------------------------------------------|
| Home Resou               | rces Communities Software Job Board Events                               |
| Create                   | <b>an Account</b> Create an account to take full advantage of HMIS.info. |
| General Informat         | ion                                                                      |
| * Your Email:            | (Your email address will also serve as your username.)                   |
| * First Name:            |                                                                          |
| * Last Name:             |                                                                          |
| Address:                 |                                                                          |
| City:                    |                                                                          |
| State:                   |                                                                          |
| Zip:                     |                                                                          |
| * Phone:                 | ext:                                                                     |
| Phone:<br>(mobile, etc.) | ext                                                                      |
| Fax:                     |                                                                          |

Once you have created an account you can login to HDX. Follow the procedures listed below to login.

### **B.** Login to HDX

To login to the HDX, please follow the following steps:

- 1. Go to the HDX Website at <u>www.hudhdx.info/Default.aspx</u>
- 2. Click on Login tab
- 3. Login to HDX using your HMIS.info username and password

| MONDAY, APRIL 19, 2010<br>HUD.GOV<br>U.S. Department of Housin<br>Secretary Shaun Donovan        | g and Urban Development |  |
|--------------------------------------------------------------------------------------------------|-------------------------|--|
| Homelessness Data Exchange                                                                       | Home Login              |  |
| Username (Ernail Address)                                                                        | Login                   |  |
| Your login to HDX is the same as you<br><u>Forgot your password?</u><br><u>Create an Account</u> | HMJS.info account.      |  |

### C. Add Users

Before any data can be entered the CoC primary contact will need to identify user rights to each HDX module. Your CoC may decide that multiple people should be involved with inputting

and/or reviewing data. CoC primary contacts should follow the steps below to assign data user rights to users.

#### To add users, the CoC primary contact should:

1. Click on the HDX Admin tab. The HDX Admin tab is only visible to the CoC primary contact.

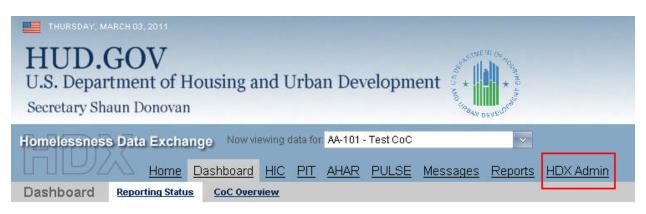

#### 2. Next, click on the "Add User" button

| Saved!            | CoC     | н    | ousing inve | ntory  |      | PIT Cour | its    |      | AHAR  |        |      | PULSE |         |        |
|-------------------|---------|------|-------------|--------|------|----------|--------|------|-------|--------|------|-------|---------|--------|
| Burn: 🔺           | Primary | Read | Write       | Submit | Read | Write    | Submit | Read | Write | Submit | Read | Write | Sakurul |        |
| Tracy D'Alanno    | e       | R    | 12          | c      | 12   | ø        | с      | 53   | ₩.    | с      | 12   | 17    | с       |        |
| Lauren Dunton     | c       | 12   | 17          | c      | 12   | E .      | c      | 52   | 4     | c      | 12   |       | с       | Ennove |
| Austin Epner      | c       | P    | 먹           | æ      | R    | 되        | e      | R    | 4     | r      | 12   | ম     | e       | Cencie |
| Molly McEvilley   | c       | 12   |             | c.     | 12   | Г        | c      | R    | 되     | e      | 12   |       | c       | Ennout |
| Louise Rothschild | r       | R    | R           | 0      | E    | ₩.       | c      | 10   | l⊉.   | r      | 雇    | F     | C.      | Renove |

3. Add users by completing the new user's email address, first name and last name. The system will notify you if the user is registered at HMIS.info. If the new user has not registered, please ask them to register at HMIS.info.

| Admin            |          |    |           |              |     |    |   |                 |      |    |     |       |    |  |
|------------------|----------|----|-----------|--------------|-----|----|---|-----------------|------|----|-----|-------|----|--|
| laved            | CoC      | н  | ousing Im | ent Add User |     |    |   |                 | AHAR |    |     | PULSE |    |  |
| 110.0            |          |    |           | Email*:      |     |    |   |                 |      |    |     |       |    |  |
| Fracy D'Alanno   | R.       | R  | 12        | First Name*: |     |    |   |                 | 8    |    | EZ. | 12    |    |  |
| maren Darben     | <i>e</i> | 展  | i E       | Last Name*   |     |    |   | 1               | 9    | 10 | 10  | E     | c  |  |
| Lucias Byrown    | C.       | 12 | p         |              | •,  |    |   | Add User Concel | P    | 17 | 10  | P     | 17 |  |
| Auty McEvlery    |          | 12 | 17        | C            | 10. | 1  | C | R.              | 77   | æ  | 2   | Ë.    | n  |  |
| inant Rollmanial |          | R  | 17        |              | 12  | 77 |   | 17              | 17   |    | 12  | R     |    |  |

### D. Assign Rights

The CoC primary contact assigns rights to each HDX module to appropriate persons by checking the appropriate boxes. The different HDX rights are:

- Individuals with "**Read**" access rights can see screens the screens, but cannot enter or edit data;
- Individuals with "Write" access rights can enter and edit data, but cannot submit data;
- Individuals with "Submit" access rights have authority to approve and submit data.

|                   | CoC     | н    | lousing Inv | entory |        | PIT Coun | its    |      | AHAR     |           |      | PULSE |         |        |
|-------------------|---------|------|-------------|--------|--------|----------|--------|------|----------|-----------|------|-------|---------|--------|
| Voer 🔺            | Primary | Read | Write       | Submit | Renael | Write    | Submit | Read | Within   | Sciturial | Read | Write | Submit  |        |
| Tracy D'Alanno    | e       | P    | P           | 0      | 되      | 되        | C      | R    | 되        | с         | E .  | 되     | c       |        |
| Lauren Dunton     | C       | R    |             | с      | R      |          | с      | R    | 되        | C         | R    |       | с       | Benco  |
| Austin Epner      | C       | R.   | R           | G      | 12     | 5        | ¢      | 12   | 1        | c         | 57   | V     | æ       | Semo   |
| Molly McEvilley   | 0       | 51   |             | 0      | R      | П        | с      | M    | 9        | e         | 53   |       | 0       | Elemon |
| Louise Rothschild | C       | R    | R           | C      | M      | P        | c      | E    | <b>A</b> | c         | R    | P     | с       | Semo   |
| Malt White        | 0       | 53   | 10          | с      | R      |          | с      | R.   | R.       | с         | 53   |       | c       | Remov  |
|                   |         |      |             |        |        |          |        |      |          |           |      |       | Add Use |        |

The CoC primary contact may also remove users by clicking on the remove link as seen below:

|                   | CoC     | н            | ousing Inve | entory |          | PIT Coun | ts     |              | AHAR     |        |          | PULSE |        |    |
|-------------------|---------|--------------|-------------|--------|----------|----------|--------|--------------|----------|--------|----------|-------|--------|----|
| User 🔺            | Primary | Read         | Write       | Submit | Read     | Write    | Submit | Read         | Write    | Submit | Read     | Write | Submit |    |
| Tracy D'Alanno    | ۲       | V            | 7           | 0      | <b>V</b> | 2        | 0      |              | •        | 0      | V        | 2     | o      |    |
| Lauren Dunton     | 0       | $\checkmark$ |             | 0      | 1        |          | 0      | $\checkmark$ | 7        | 0      | 4        |       | 0      | Re |
| Justin Epner      | 0       | V            | 7           | e      | <b>V</b> | •        | ¢      |              | •        | 0      | V        | ▼     | ۲      | Re |
| Molly McEvilley   | 0       | $\checkmark$ |             | 0      | 1        |          | 0      | $\checkmark$ | 7        | ۲      | 4        |       | 0      | Re |
| Louise Rothschild | с       | V            | <b>V</b>    | c      | 1        | ~        | 0      | V            | <b>v</b> | 0      | <b>V</b> | ~     | 0      | Re |
| Matt White        | 0       | V            |             | 0      | 1        |          | 0      | 1            | V        | 0      | 1        |       | 0      | Re |

## **III.** Navigation Bars

### A. Primary Navigation Bar

The primary navigation bar allows the user to move between HDX modules and functions. To access each module or function, click on the desired tab as shown below.

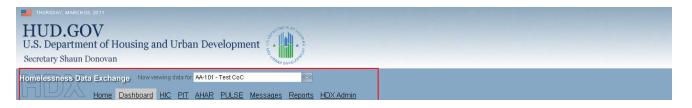

#### 1. Messages

The Messages tab under the primary navigation bar is common to all modules. Users can view all messages sent and received for all modules or may choose to view only messages sent and received by individual modules by sorting the modules using the drop down menu on the left.

| Home Dashboard HIC                        | PIT AHAR PULSE Messages E                                                              | Reports HDX Adm | 'n                                                                                                    | Viecone, Tracy D'Ala<br>Developma |
|-------------------------------------------|----------------------------------------------------------------------------------------|-----------------|----------------------------------------------------------------------------------------------------|-----------------------------------|
| <br>Messages                              |                                                                                        |                 |                                                                                                    |                                   |
| Show Messages For All Modules             |                                                                                        |                 |                                                                                                    | New Message                       |
| Sent From                                 | To                                                                                     | Module          | Subject.0ody                                                                                                    |                                   |
| 01.05/2011<br>10:52 AM Stefan Baumgartner | Nichole Fiore, Justin Epner, Lauren<br>Dunton, Stefan B, Steve Tree, Tracy<br>D'Alanno | AHAR Exchange   | AA-101 Ahar Site - Marked as Reporting - In Review - TED<br>Category "ES-FAM" in site AA-101 Ahar Site (AE) marked as "Reporting - In Review" - "T      | Quen Brain                        |
| 12/00/2010<br>02:51 PM Stefan B           | Stefan Baumgartner                                                                     | AHAR Exchange   | AA-101 Ahar Site - test<br>dad                                                                                                    | Casen Braile                      |
| 12/07/2010<br>09:47 AM Stefan Baumgartner | Justin Epner, Lauren Dunton, Nichole<br>Fiore, Stefan B, Steve Tree                    | AHAR Exchange   | AA-101 Ahar Site - Marked as Not Selected - In Review - TBD<br>Category "ES-RD" in site AA-101 Ahar Site (All) marked as "Not Selected - In Review"     | Seen Bash                         |
| 12.03/2010<br>09:53 AM Stefan Baumgartner | Justin Epner, Lauren Dunton, Nichole<br>Fiore, Stefan B, Steve Tree                    | AHAR Exchange   | AA-101 Ahar Site - Marked as Not Selected - Not Started - TBD<br>Category "ES-IND" in site AA-101 Ahar Site (A8) marked an "Not Selected - Not Started" | Steen Beate                       |
| 12/02/2010                                | Justin Epner, Lauren Dunton, Nichole                                                   |                 | AA-101 Ahar Site - Marked as Not Selected - Not Started - TBO                                                                                           | 20020                             |

#### 2. Reports

The Reports tab under the primary navigation bar is also common to all modules. Users can access reports for the HIC, PIT, AHAR or Pulse using this tab.

| Homeless | iess Data E | xchange N         | ow viewing data for       | AA-101 -    | Test CoC |          | ~              |           |
|----------|-------------|-------------------|---------------------------|-------------|----------|----------|----------------|-----------|
| ΠĽ       |             | ome <u>Dashbo</u> | ard <u>HIC</u> <u>PIT</u> | <u>AHAR</u> | PULSE    | Messages | <u>Reports</u> | HDX Admin |
| Reports  | HIC Reports | PIT Reports       | AHAR Reports              | Pulse Re    | eports   |          |                |           |
| HIC Repo | orts        |                   |                           |             |          |          |                |           |

#### **B.** Secondary Navigation Bar

The secondary navigation bar allows the user to move between tabs within each module. To move between tabs, click on the tab desired.

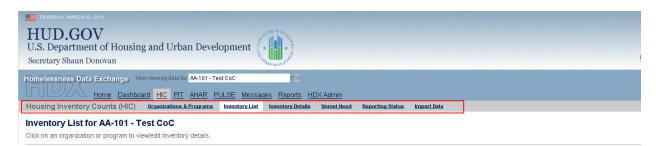

## IV. HDX Dashboard

#### A. Dashboard Overview

Click on Dashboard link as shown below to access the Dashboard.

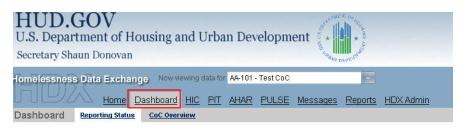

The four boxes show dashboard information for the four reporting modules available in the HDX. The HDX Dashboard organizes all reporting categories into summaries on a single screen. Clicking the "View HIC" link will take authorized users to the main page of the HIC module. Each box shows the status of data so communities can track data entry progress.

Important HDX Dashboard features:

- Shows when each report is due
- Aggregates data
- Includes the date data was most recently updated and who updated it
- Displays overall utilization (HIC)
- Shows whether the data has been "Submitted" is "In Progress" or is "Complete".

| Housing Inventory Counts<br>Status: In Progress                                                                                                    | Report Due: <b>5/31/2011</b><br>Errors: <b>32</b><br>Warnings: <b>1</b>               | Point-in-Time Counts<br>Status: In Progress                                                                                                    | Report Due: <b>5/31/2011</b><br>Errors: <b>1</b><br>Warnings: <b>1</b>                                     |
|----------------------------------------------------------------------------------------------------|---------------------------------------------------------------------------------------|----------------------------------------------------------------------------------------------------|----------------------------------------------------------------------------------------------------|
| Date of Inventory Count<br>Total Organizations<br>Total Programs<br>Total Year-Round Beds<br>Total Sheltered PIT <sup>1</sup><br>Utilization Rate<br>Updated By<br>Updated On                                                                                                    | : 35<br>: 82<br>: 2780<br>: 745<br>: 27%<br>: Tracy D'Alanno                          | Sheltered Populations (most rec<br>Date of Count:<br>Total Persons:<br>Total Households:<br>Unsheltered Populations (most n<br>Date of Count:<br>Total Persons:<br>Total Households:                                | 1/27/2011<br>1224<br>821<br>ecent count)<br>1/27/2011<br>576                                               |
| AHAR≤                                                                                                    | Final Draft Due: <b>01/18/11</b><br>Errors: <b>340</b><br>Isability Errors: <b>15</b> | PULSE<br>Status: In Progress                                                                                                    | Report Due: <b>08/11/2010</b><br>Errors: <b>13</b><br>Warnings: <b>10</b>                                  |
| (CO) AA-101 Ahar Site All Person           ES-FAM         ES-IND         TH-F/           1 0%         1 48%         1 100           PSH-FAM         PSH-IND         Summ           1 96%         ✓ 95%         1 100           (CO) AA-101 Ahar Site         Veteran           ES-FAM         ES-IND         TH-F/           ✓ 0%         1 00%         ✓ 100           PSH-FAM         PSH-IND         Summ           Ø         0%         ✓ 100           PSH-FAM         PSH-IND         Summ           Ø 0%         ✓ 44%         Ø 0 | AM TH-IND<br>1% 1 7%<br>ary<br>2%<br>2<br>AM TH-IND<br>1% 0%<br>ary                   | Quarterly Count All Clients (<br>Reporting Quarter:<br>Total Persons:<br>Total Households:<br>New Clients During Quarter<br>Reporting Quarter:<br>Total Persons:<br>Total Households:<br>Updated By:<br>Updated On: | 2010 Quarter 4<br>7113<br>482<br>(most recent count)<br>2010 Quarter 4<br>471<br>105<br>Stefan Baumgartner |

## V. The Housing Inventory Count Module (HIC)

### A. HIC Overview

The Housing Inventory Count section of the HDX includes six tabs on the secondary navigation bar. The purpose and use of each tab is described in more detail in the proceeding sections. The six tabs are:

 Home
 Dashboard
 HIC
 PIT
 AHAR
 PULSE
 Messages
 Reports
 HDX Admin

 Housing Inventory Counts (HIC)
 Organizations & Programs
 Inventory List
 Inventory Details
 Unmet Need
 Reporting Status
 Import Data

- **Organizations and Programs** Allows the user to search inventory and provides a link to adding or editing organizations and programs.
- **Inventory List** Provides a comprehensive list of every program and their associated details within the Continuum of Care.
- **Inventory Details** Data entry page for recording program details.
- **Unmet Need** Separate tab for recording the communities unmet need.
- **Reporting Status** Provides user with access to reports, validation errors and warnings, messages and notes. Includes submit data button for data review.
- **Import Data** Provides the user with the ability to import XML or CSV data or to copy HIC data from the previous year.

#### **B.** Importing HIC Data

There are two ways to import HIC Data in the HDX. They are:

#### 1. Copy previous years HIC data from Dashboard

Users may copy their previous year's HIC data from the HIC summary box on the HDX Dashboard.

- First click "Copy data from 2010" link in HIC box of dashboard. Please note that once you have clicked "Copy Data from 2010", this feature will disappear.
- After copying the 2010 data, if you need to delete the date, you can ONLY do so in the Import Data screen under the HIC Module.
- After clicking on the <u>copy data</u> link, all Organizations and Programs are replicated from the

previous year and are uploaded as current inventory. You can edit or delete these individually, and you can add entirely new Organizations/Programs, but all this must be done within the HIC section.

| Housing Inventory Counts<br>Status: No 2011 Data | Report Due: <b>5/31/2011</b><br>Errors: -<br>Warnings: - |
|--------------------------------------------------|----------------------------------------------------------|
| Date of Inventory Count:                         |                                                          |
| Total Organizations:                             | 0                                                        |
| Total Programs:                                  | 0                                                        |
| Total Year-Round Beds:                           |                                                          |
| Total Sheltered PIT <sup>1</sup> :               |                                                          |
| Utilization Rate:                                | -                                                        |
| Updated By:                                      | -                                                        |
| Updated On:                                      |                                                          |
|                                                  | Copy data from 2010                                      |
|                                                  | View HIC                                                 |

#### 2. Copy or import data from the Import Tab

Users may also upload data to the HIC Module by clicking on the Import Data Tab as seen below. To do this, users should:

- Enter the date the HIC was conducted.
- Search and upload file.

| Homelessness Data Exchange Now viewing data for AA-108 - AA-108 - | <u>X Admin</u> |                  |             |
|----------------------------------------------------------------------------------------------------|----------------|------------------|-------------|
| Housing Inventory Counts (HIC) Organizations & Programs Inventory List Inventory Details                                                                                                    | Unmet Need     | Reporting Status | Import Data |
| Import Data to AA-108 - AA-108                                                                                                    |                |                  |             |
| Upload XML File Upload CSV Files Duplicate Previous Year                                                                                                    |                |                  |             |
| Date of the Housing Inventory Counts:                                                                                                    |                |                  |             |
| Site Information File: Browse.                                                                                                    |                |                  |             |
| Agency Program File: Browse                                                                                                    |                |                  |             |
| Bed Inventory File: Browse                                                                                                    |                |                  |             |
| Upload                                                                                                    |                |                  |             |

#### C. Organizations and Programs

The Organizations and Programs tab provides you with an overview of all organizations and programs with housing inventory in your CoC. Functions available under the Organizations and Programs tab are as follows:

- Search for organizations and programs using the multiple search functions
- Filter by year or active/closed status
- To view just organizations click on the Organization View button
- To view both organizations and programs click on Program View button/
- To sort organizations and programs click on header of each column

| sing Inventory Co                               | unts (HIC) Organizations & Programs Inventor                                                          | ry List Inventory Details Unm               | net Need Reporting Status Import Data    |                  |                             |                     |
|-------------------------------------------------|----------------------------------------------------------------------------------------------------|---------------------------------------------|------------------------------------------|------------------|-----------------------------|---------------------|
| anization and F                                 | Program Summary for AA-101 - Tes                                                                      | st CoC                                      |                                          |                  | /                           |                     |
|                                                 | ogram View to include or exclude Programs. Click i<br>Program" to add an organization or program. The |                                             | (if supplied).                           |                  |                             |                     |
| Name/ID                                         | Status Year<br>Active Vary Search Sho                                                                 | pw All                                      |                                          | C Organization \ | riew © Program View Add Org | anization or Progra |
| 10                                              | Organization Name                                                                                     | ID                                          | Program Name                             | Year             | Status 🔺                    | Total B             |
| Abby's House                                    | Abby's House                                                                                          | Abby's House Shelter                        | Abby's House Shetter                     | 2011             | Active                      |                     |
| Alternatives Unlimited                          | Alternatives Unlimited                                                                                | Linden Street                               | Linden Street                            | 2011             | Active                      |                     |
| Battered Women's<br>Resources                   | Battered Women's Resources                                                                            | Battered Women's<br>Resources               | Battered Women's Resources               | 2011             | Active                      |                     |
| Catholic Charities                              | Catholic Charities                                                                                    | Youville House                              | Youville House                           | 2011             | Active                      |                     |
| Central Massachusetts<br>Housing Alliance       | Central Massachusetts Housing Alliance                                                                | The Village                                 | The Village                              | 2011             | Active                      |                     |
| Central Massachusetts<br>Housing Alliance, Inc. | Central Massachusetts Housing Alliance, Inc.                                                          | Scattered Site                              | Scattered Site                           | 2011             | Active                      |                     |
| Community Healthlink                            | Community Healthlink                                                                                  | Miranda's House                             | Miranda's House                          | 2011             | Active                      |                     |
| Community Healthlink, Inc.                      | Community Healthlink, Inc.                                                                            | Orchard Street - Substance<br>Abuse Shelter | Orchard Street - Substance Abuse Shetter | 2011             | Active                      |                     |
|                                                 |                                                                                                    |                                             |                                          |                  |                             |                     |
| Community Healthlink, Inc.                      | Community Healthlink, Inc.                                                                            | ATARP                                       | ATARP                                    | 2011             | Active                      |                     |

#### 1. Creating a New Organization

To add a new organization and/or program:

- First click on Organizations & Programs Tab
- Next click on "Add Organization or Program" button on the right side of the screen

| Organization and F | Program Summary for AA-101 - Test CoC                                                                                                    |                                                              |
|--------------------|----------------------------------------------------------------------------------------------------|--------------------------------------------------------------|
|                    | ogram View to include or exclude Programs. Click on the name to edit.<br>Program* to add an organization or program. The IDs are from your HMIS system (if | supplied).                                                   |
| Name/ID            | Status Year<br>Active V Any Search Show All                                                                                                    | C Organization View Program View Add Organization or Program |

• Fill in organization name - When you start typing, applicable organizations already in existence will populate in a dropdown list.

- Enter Program Name
- Click Save

You cannot save an organization without also adding a program. This is intentional, since you are required to provide both the organization and program. You can add a program to an existing organization.

#### Add Organization or Program

| Organization Name                                 |                                            |
|---------------------------------------------------|--------------------------------------------|
| Program Name                                      |                                            |
| Notes                                             | Status                                     |
|                                                   | <ul> <li>Active</li> <li>Closed</li> </ul> |
|                                                   | s                                          |
| Help                                              |                                            |
|                                                   | rentory.                                   |
| Closing a program removes it from this year's inv |                                            |

#### 2. Editing Organizations or Programs

Clicking on the name of the program from the Organizations and Programs Tab opens a new page where you can edit the organization or program and provide notes. Use the notes section to record the date the organization opened or closed, or to document inventory fluctuations due to construction or rehab.

To edit an organization or program please follow these steps:

- Click on Organizations & Programs Tab
- Click on program name
- Edit organization or program name, or update status. Closing a program removes it from the current year's inventory, but it will not delete it from the HDX (in case it needs to be re-opened in the future).
- Enter any applicable notes
- Click Save

#### Edit Program "Abby's House Shelter"

Update the details of this program and click SAVE.

| Abby's House         |            |          |
|----------------------|------------|----------|
| Program Name         |            |          |
| Abby's House Shelter |            |          |
| Notes                | S          | Status   |
|                      |            | ð Active |
|                      | <b>⊀</b> ⊂ | Closed   |
|                      |            |          |
| b                    |            | Sa       |
|                      |            |          |

There is also a Status button that allows you to document whether or not a YEAR-ROUND program is active or closed for this inventory year. This button should not be used for seasonal shelters or voucher programs.

#### **D.** Inventory List

The inventory list tab has multiple functions. It provides a complete list of your CoCs inventory and includes much of the same information that was previously on the eHIC spreadsheet submitted through *esnaps*. This section will cover search functions, entering date of HIC count, viewing columns and sorting inventory, exporting spreadsheet reports, and deleting or duplicating rows.

|        |       | A HO          | me Da                                                            | shboard HIC                                                                                                    | PIT AHA         | R PUL              | SE N               | lessages  | Repo        | ints HE                                                                                                    | OX Admin    |   |           |          |           |           |               |              |     |             |        |          | D       | evel    | opme     | nt Si |
|--------|-------|---------------|------------------------------------------------------------------|----------------------------------------------------------------------------------------------------|-----------------|--------------------|--------------------|-----------|-------------|----------------------------------------------------------------------------------------------------|-------------|---|-----------|----------|-----------|-----------|---------------|--------------|-----|-------------|--------|----------|---------|---------|----------|-------|
| sing   | Invi  | entory Co     |                                                                  | and the second second se | ations & Progr  | Contraction of the | ALC: NOT THE OWNER |           | nventory    | and the second second se | Unmet N     |   | Reportion | a Statum | Import    | Data      |               |              |     |             |        |          |         |         |          |       |
| ento   | ry    | List for A    | A-101                                                            | I - Test Co                                                                                                    | C               |                    |                    |           |             |                                                                                                    |             |   |           |          |           |           |               |              |     |             |        |          |         |         |          |       |
| on an  | org   | panization or | program                                                          | to view/edit in                                                                                                    | ventory deta    | lis,               |                    |           |             |                                                                                                    |             |   |           |          |           |           |               |              |     |             |        |          |         |         |          |       |
| Date   | of th | e Housing In  | wentory                                                          | Counts: 9/14/2                                                                                                    | 2011 Change D   | ate Sha            | rene Cola          | mor She   | NY POLIT AN | auth ordin                                                                                                    | 24          |   |           |          |           |           |               |              |     |             |        |          |         |         |          |       |
| Searc  | ch [  |               |                                                                  | Year 2011                                                                                                    | Program         | Any                | - 5                | earch Inv | entery      | Show                                                                                                    | All         |   |           |          |           |           |               |              | Emp | port to Exe | cel Ad | ld Organ | ization | n or Pi | mergeor  |       |
| -      | -     | _             |                                                                  |                                                                                                    |                 | -                  | -                  |           |             |                                                                                                    |             | - |           |          | - 144.00  | Not       | 3.1           | <br>Santonia |     |             | -      |          | -       | -       |          |       |
|        |       |               |                                                                  |                                                                                                    |                 |                    |                    |           | 1000000     |                                                                                                    |             |   |           | ands H   | t tordett | n sinda k | a shindly por |              |     |             |        |          |         |         |          |       |
| Veren  |       |               |                                                                  |                                                                                                    |                 |                    |                    |           |             |                                                                                                    |             |   |           |          |           |           |               |              |     |             |        |          |         |         |          |       |
|        |       | Here .        |                                                                  |                                                                                                    |                 |                    |                    |           | dulon       |                                                                                                    |             |   |           |          |           |           |               |              |     |             |        |          |         |         |          |       |
| 2011 6 |       | alect a       | Abby's                                                           | Code Type<br>251410 C                                                                                                    | Voucher<br>beds |                    | HV                 | 1         | < ulder     | n Childr                                                                                                    |             |   |           |          |           |           |               |              |     |             |        |          |         | n End   |          |       |
| 2011 E | ts    | olarca tosan  | Abby's<br>House<br>Sheller<br>Abby's                             |                                                                                                    |                 |                    | HV                 | 1         | <0 stars    | n Chidin<br>9                                                                                                    | nn Children |   | n beda    |          | n Ghilte  |           | o Children    |              |     |             |        | Berdie.  | Centr   | n End   | (Batri ) | -     |
|        | es    | olarca tosan  | Abbyla<br>House<br>Sheler<br>Abbyla<br>House<br>Sheler<br>Abbyla | 251410 C                                                                                                    |                 | SMF+HC             | HV                 | Yes       | 10<br>50    | 9<br>10                                                                                                    | nn Children |   | 20        |          | n Ghilte  | n Childre | 100 %         |              |     |             |        | Berdie.  | Centr   | 20      | (Batri ) |       |

#### 1. Multiple Search Functions

Search functions are available on the left, above the list of organizations and programs. The different ways to search on this page are:

- Search by organization or program name
- Search by HIC Year. Includes the ability to search for all years entered.
- Search Program Type:
  - Emergency Shelter (ES)
  - Transitional Housing (TH)
  - Homelessness Prevention Rapid ReHousing (HPRP)

- Safe Haven (SH)
- Permanent Supportive Housing (PSH)
- Any All program types
- To search by additional search options, click on the <u>Show more search options</u> link

| h | nventory List for AA-101 - Test CoC                                                                                                    |
|---|----------------------------------------------------------------------------------------------------|
| С | Click on an organization or program to view/edit inventory details.                                                                                               |
|   | Date of the Housing Inventory Counts: 9/14/2011 Change Date Choose Columns Show more search octions<br>Search Year 2011 V Program Any V Search Inventory Show All |

Additional drop down search options allow you to search by:

- Geocode;
- Inventory Type;
- Target Populations A and B; and
- McKinney-Vento Funding.

#### Click on the Hide search options link to return to Inventory List page

Click on an organization or program to view/edit inventory details.

| Date of the Housing Invento | ory Counts: 9/14/2011 <u>Change Date</u> <u>Choose Columns</u><br>Year 2011 V Program Any |
|-----------------------------|-------------------------------------------------------------------------------------------|
| Geocode                     |                                                                                           |
| Inventory Type              | Any                                                                                       |
| Target Population A         | Any                                                                                       |
| Target Population B         | Any                                                                                       |
| McKinney-Vento Funded       | Any 💌                                                                                     |
| Search Inventory Sho        | w All Hide search options                                                                 |

#### 2. Date of Housing Inventory Count

HIC counts are based on bed and unit inventory data collected during the last ten days of January of every year. Prior to entering and editing data, the user must enter the date the HIC count was conducted for that year. To set the date of your housing inventory count:

• Click on <u>Set Date</u> link

|               | Housing Inver                   |                   |                         |         |       |       |          | -      | _       | - |   |                                        |                                                   |                                                |                                                              |                                                 |                                 |                               | _                   |                              |         |             | -    |
|---------------|---------------------------------|-------------------|-------------------------|---------|-------|-------|----------|--------|---------|---|---|----------------------------------------|---------------------------------------------------|------------------------------------------------|--------------------------------------------------------------|-------------------------------------------------|---------------------------------|-------------------------------|---------------------|------------------------------|---------|-------------|------|
| Search        |                                 | Ye                | ear 2011 👱              | Program | Any 💆 | Searc | h Invent | ory SI | low All |   |   |                                        |                                                   |                                                |                                                              |                                                 |                                 | Export                        | to Excel            | Add Dr                       | ganizal | tion or Pre | gram |
|               | rog, Organization<br>ppe Hartis | n Program<br>Name | Gen Imania<br>Code Type |         |       |       |          |        |         |   |   | Roma Hi<br>Roma Hi<br>K wi<br>Chalch e | HRADS<br>H Rector Hill<br>Walth<br>The Childchier | Si of<br>Hildes<br>Beste Hi<br>with<br>Childen | Nof<br>IMUS<br>Bess INI Tor<br>without Sea<br>n Children Bed | Second<br>Genta<br>proval Availato<br>a av 1940 | nt<br>In Anatabili<br>Start Dat | ry Assiltabili<br>E Erel Oste | ky Overfler<br>Gode | isters<br>ar Cyriffe<br>Dech |         | Total Hills |      |
| No records to | 1.2.0                           |                   |                         | 100     |       | _     | _        | _      | _       |   | _ |                                        |                                                   |                                                |                                                              |                                                 | 1                               |                               |                     |                              |         |             | -    |

• Use calendar function to select the date your annual Housing Inventory Count (HIC) was conducted.

#### Date of the Housing Inventory Counts for CO-912 - CoC

Please Select the Date of the Housing Inventory Counts

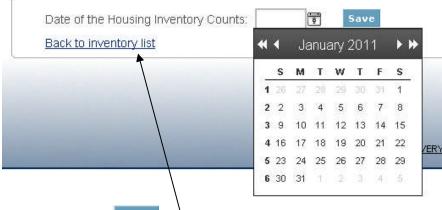

- Click Save
- Click on <u>Back to inventory list</u> link to return to the Inventory List page

#### 3. Choose Columns

To select which columns you would like to see on the Inventory List:

- First click on the Choose Columns link (see screenshot below); and
- Then check the columns you would like to see (see screenshot at right).

| Choose Columns                          |                                             |     |
|-----------------------------------------|---------------------------------------------|-----|
| Select All Select None                  |                                             |     |
| Starred                                 | CH Beds                                     |     |
| I 🗖 Row#                                | HMIS Beds for HH with Children              |     |
| 🗹 Year                                  | HMIS Beds for HH without Children           |     |
| 🗹 Program Type                          | 🗹 % of HMIS Beds for HH with Children       |     |
| 🗹 Organization Name                     | 🗷 % of HMIS Beds for HH without Children    |     |
| 🗹 Program Name                          | 🗹 Total Seasonal Beds                       |     |
| n 🗹 Geocode                             | 🗹 Number of Seasonal Beds Available in HMIS |     |
| 🗹 Inventory Type                        | 🗹 Availability Start Date                   |     |
| 🗹 Bed Type                              | 🗹 Availability End Date                     | ii. |
| Target Population A                     | ✓ Overflow Beds                             |     |
| Target Population B                     | 🗹 Hmis Overflow Beds                        |     |
| McKinney-Vento                          | PIT Count                                   |     |
| Vear-Round Beds for HH with Children    | 🗹 Total Beds                                | Π   |
| Year-Round Units for HH with Children   | ☑ Utilization Rate                          |     |
| Year-Round Beds for HH without Children | 🗖 Last Update On                            |     |
| Vear-Round Beds                         |                                             |     |
| ΟΚ                                      | Cancel                                      |     |

#### Inventory List for AA-101 - Test CoC

Click on an organization or program to view/edit inventory details.

| Seal | rch 🛛 |                        |                        | Year   | 2011 💌 | Program         | Any    | ▼ Se | earch Inv | entory | Show A | II |    |
|------|-------|------------------------|------------------------|--------|--------|-----------------|--------|------|-----------|--------|--------|----|----|
|      |       |                        |                        |        |        |                 |        |      |           |        |        |    |    |
|      |       | Organization<br>Name 🔺 |                        |        |        |                 |        |      |           |        |        |    |    |
| 2011 | FS    | Abby's House           | <u>Abby's</u><br>House | 251410 | c      | Voucher<br>beds | SMF+HC | ніх  | Yes       |        |        | 20 | 20 |

#### 4. Excel Spreadsheet Reports

To export your housing inventory into an excel spreadsheet, click on the **Export to Excel** button.

| ntory Lis              | t for AA.     | 101 -    | Test C                        | 00       |                  |                  |                         |                                        |                          |                   |           |           |                      |       |                  |              |              |          |         |             |       |
|------------------------|---------------|----------|-------------------------------|----------|------------------|------------------|-------------------------|----------------------------------------|--------------------------|-------------------|-----------|-----------|----------------------|-------|------------------|--------------|--------------|----------|---------|-------------|-------|
| -                      |               |          |                               |          |                  |                  |                         |                                        |                          |                   |           |           |                      |       |                  |              |              |          |         |             |       |
| on an organiz          | ation or proj | gram tu  | viewieuit                     | Inventor | y uetaii         | 15.              |                         |                                        |                          |                   |           |           |                      |       |                  |              |              |          |         |             |       |
|                        |               | ntory Cr | nunts: 9/1                    | 4/2011   | hange D          | ate <u>Choos</u> | e Columns               | Show more -                            | search option            | 05                |           |           |                      |       |                  |              |              | _        |         |             |       |
| рате пі тіе н          |               |          |                               |          |                  |                  |                         |                                        |                          |                   |           |           |                      |       |                  |              |              |          |         |             |       |
|                        | ousing inver  |          |                               |          |                  |                  |                         |                                        |                          |                   |           |           |                      |       |                  | Exp          | ort to Exce  | el Add 0 | )rganiz | ation or F  | Progr |
| Search                 |               |          |                               |          |                  | Any 💌            |                         |                                        |                          |                   |           |           |                      |       |                  | Ехр          | ort to Exce  | el Add ( | )rganiz | ation or F  | Prog  |
|                        |               |          |                               |          |                  |                  | Search                  |                                        | y Show                   |                   | HMIS Beds | HMIS Beds | % of HMIS<br>Beds HH | Total | Seasonal<br>Beds | Ехр          | ort to Exc   | el Add ( | )rganiz | ation or F  | Prog  |
| Search<br>Organization | Program       | Geo      | Year 201                      | 11 💽 Pi  | rogram<br>Target | Any 💌            | Search<br>Beds HH<br>w/ | Inventor<br>Units HH<br>w/             | y Show<br>Beds HH<br>w/o | All<br>Year-Round |           |           |                      |       |                  | Availability | Availability | Overflow | PIT     | Utilization |       |
| Search                 | Program       | Geo      | Year 201                      | 11 💽 Pi  | rogram<br>Target | Any 💌            | Search<br>Beds HH       | Inventor<br>Units HH<br>w/             | y Show<br>Beds HH<br>w/o | All<br>Year-Round |           |           |                      |       |                  |              | Availability | Overflow | PIT     | Utilization |       |
| Search<br>Organization | Program       | Geo      | Year 201<br>Inventory<br>Type | 11 💽 Pi  | Target<br>Pop. B | Any 💌            | Search<br>Beds HH<br>w/ | Inventor<br>Units HH<br>w/<br>Children | y Show<br>Beds HH<br>w/o | All<br>Year-Round |           |           |                      |       |                  | Availability | Availability | Overflow | PIT     | Utilization |       |

A pop-up will appear asking if you want to open the file in Excel or Save the file.

- Click OK and your Housing Inventory Data will download in Excel.
- You can then save the file on your computer.
- Downloaded data will be based on the columns and program types you had open at the time of export.

#### 5. Add Organization or Program

You may also access the Add Organization or Program page by clicking on the Add Organization or Program button.

#### Inventory List for AA-101 - Test CoC

| Dat | e of ti | ne Housing Ir |        |      |        |         |     |     |           |        |        |    |  |  |      |                                |               |   |                           |        |           |        |        |      | 1  |
|-----|---------|---------------|--------|------|--------|---------|-----|-----|-----------|--------|--------|----|--|--|------|--------------------------------|---------------|---|---------------------------|--------|-----------|--------|--------|------|----|
| Sea | rch [   |               |        | Year | 2011 💌 | Program | Any | ▼ S | earch Inv | entory | Show A | Ш. |  |  |      |                                |               | E | <pre>kport to E&gt;</pre> | cel Ad | d Organi: | zation | or Pro | gram | L  |
|     |         |               |        |      |        |         |     |     |           |        |        |    |  |  | % of | % of                           |               |   |                           |        |           | _      | _      | _    | i. |
|     |         |               |        |      |        |         |     |     |           |        |        |    |  |  |      |                                |               |   |                           |        |           |        |        |      |    |
|     |         |               |        |      |        |         |     |     |           |        |        |    |  |  |      |                                |               |   |                           |        |           |        |        |      |    |
|     |         |               |        |      |        |         |     |     |           |        |        |    |  |  |      | without Seaso<br>Children Beds | nal Available |   |                           |        |           |        | Total  |      |    |
|     |         | Name 🔺        |        |      |        |         |     |     |           |        |        |    |  |  |      |                                |               |   |                           |        |           |        |        |      |    |
| -   |         |               | Abby's |      |        |         |     |     |           |        |        |    |  |  |      |                                |               |   |                           |        |           |        |        |      | π  |
|     |         |               |        |      |        | Voucher |     |     |           |        |        |    |  |  |      |                                |               |   |                           |        |           |        |        |      |    |

#### 6. Sort Inventory by Columns

You may sort your housing inventory by clicking on each column heading.

| Date of the Housing Inventory |                 |                    |                    |           |          |                                            |
|-------------------------------|-----------------|--------------------|--------------------|-----------|----------|--------------------------------------------|
| Search                        | Year 2011 🔽 Pri | ogram Any 🔽 Search | Inventory Show All |           |          | Export to Excel Add Organization or Progra |
|                               |                 |                    |                    | % of % of | Seasonal |                                            |

#### 7. Deleting or Duplicating Inventory Rows

You may delete or duplicate a row on the Inventory List page by clicking on the duplicate or trash button at the end of each row. These functions are also available on the Inventory Details page and will be explained in more detail under the Inventory Details section.

| Pr       |      |              |                       |             |      |          |                 |        |              |          |          |            |       |      |          |                |          |          |      |         |            |          |      |      | v PIT       |      |      |            |
|----------|------|--------------|-----------------------|-------------|------|----------|-----------------|--------|--------------|----------|----------|------------|-------|------|----------|----------------|----------|----------|------|---------|------------|----------|------|------|-------------|------|------|------------|
| T)<br>ES | pe I | lame 🔺       | Name<br><u>Abby's</u> | Code 251410 | Туре | Bed Type | Pop. A<br>SMF+H | Pop. B | Vento<br>Yes | Children | Children | Children B | eds I | Beds | Children | Children<br>20 | Children | Children | Beds | in HMIS | Start Date | End Date | Beds | Beds | Count<br>15 | Beds | Rate | <b>.</b> • |
| ES       | ; [  | Abby's House | Abby's                | 251410      | N    |          | YF              | NA     | No           | 10       | 9        | 7          |       | 17   | 8        | 6              | 80 %     | 86 %     |      |         |            |          |      |      |             | 17   |      | <b>.</b> 4 |

#### E. Inventory Details

All program updates and edits are completed on the Inventory Details page. The Inventory Details page shows all the housing inventory details previously reported in HDX.

This page allows the CoC to update and edit program details including:

- Editing existing inventory
- Adding new inventory to existing programs
- Moving inventory from one program to another
- Creating a new program

#### 1. Accessing the Inventory Details Page

- You may access the Inventory Details page by clicking on the Inventory Details tab in the secondary navigation bar.
- You may also access the Inventory Details page by clicking on the name of the Program you would like to edit or update

|                   |         |                                                                  |                         |                     |             |                        |          |                            |                             |           |                         | _          |
|-------------------|---------|------------------------------------------------------------------|-------------------------|---------------------|-------------|------------------------|----------|----------------------------|-----------------------------|-----------|-------------------------|------------|
| lomeles           | snes    | s Data Exchang<br>Home D                                         |                         | 1                   | for AA-101  | PULSE                  | Maccan   | ior Da                     | ports HD                    | X Admin   |                         |            |
| Housing           | y Imus  | ntory Counts (                                                   |                         |                     | s & Program |                        |          | 200.000                    | ory Details                 | Unmet Nee | d Deport                | ing Status |
| Housing           | g inve  | ntory Counts (i                                                  |                         | inization           | s & Progra  | ns invento             | ITY LIST | invento                    | ory Details                 | Unmet Nee | а кероп                 | ing status |
| Click on a<br>Dat | in orga | <b>.ist for AA-10</b><br>nization or progra<br>e Housing Invento | m to view/ed            | it inveni<br>14/201 | - 51<br>    | <u>ate Choose C</u> i  |          | <u>Show mor</u><br>Invento | e search option<br>ory Show |           |                         |            |
| Year              |         | Organization Name                                                | Program<br>Name         | Geo<br>Code         |             |                        |          |                            |                             |           | Units HH w/<br>Children |            |
| 2011              | ES      | Abby's House                                                     | Abby's House<br>Shelter | 029016              | с           | Facility-based<br>beds | SM       | NA                         | Yes                         | 20        | 12                      | 125        |

#### 2. Choose Organization and Program

Once on the Inventory Details page, you can select the organization and program you wish to edit or update.

• To select a specific organization, click on organization drop-down menu to choose the organization you wish to edit.

| ousing Inventory Counts (HIC                                           | ) Inventory Li                                | st Invento            | ry Details            | Organizations & Programs   | Unmet Need        | Reporting Status      | Impor  |
|------------------------------------------------------------------------|-----------------------------------------------|-----------------------|-----------------------|----------------------------|-------------------|-----------------------|--------|
| rogram Inventory Detail                                                | \$                                            |                       |                       |                            |                   |                       |        |
| elect an Organization, Program, and                                    | Year to view Ho                               | using Invent          | tory. Click           | any row in the table to vi | ew or edit the de | etails of that record | below. |
| 0                                                                      |                                               | Program               |                       | Add new pro                | oram Year         |                       |        |
| Organization<br>St. Francis Center                                     |                                               | Anchorl               | -                     | Add new pro                | 2010              | Add Invent            | ory    |
| Inter-Faith Community Services                                         |                                               |                       | _                     |                            | 2010              |                       |        |
| Interfaith Hospitality Network of G                                    | reater Denver                                 | ㅋ                     | farget Po             | ip A Target Pop B McKinney | Vento? Total B    | eds PIT Count         | _      |
| Jeffco Action Center                                                   |                                               |                       | SME                   | Yes                        |                   | 12 0 🚽                | 13     |
| Jefferson Center for Mental Healt<br>Jefferson Center for Mental Healt |                                               | : Only                | SMF                   | Tes                        |                   | 12 0 00               | Û      |
| Jefferson Center for Mental Healt                                      |                                               |                       | _                     |                            |                   |                       |        |
| Mental Health Center of Denver (                                       | vHCD)                                         |                       |                       |                            |                   | Sav                   | е      |
| MHCBBC<br>Mile High Ministries                                         |                                               |                       |                       |                            | ntes              |                       |        |
| New Genesis                                                            |                                               | 6                     | ing 💌                 | IN I                       | ules              |                       |        |
| Northeast Deriver Housing Cente                                        | r Inc.                                        |                       |                       |                            |                   |                       |        |
| Parent Pathways Inc                                                    |                                               |                       |                       |                            |                   |                       |        |
| Parent Pathways Inc(Colorado C<br>Boad Called STBATE                   | alition for the Ho                            | meless) P             | ntory 🔍 Ur            | ider Development           |                   |                       |        |
| Sacred Heart House of Deriver                                          |                                               |                       |                       | •                          |                   |                       |        |
| Safe Shelter of St. Vrain Valley                                       |                                               |                       | =1                    |                            |                   |                       | -      |
| Safehouse Denver                                                       |                                               |                       | -                     |                            |                   |                       |        |
| Safehouse Progressive Alliance                                         | ior Non-Violence                              |                       |                       |                            |                   |                       |        |
| Salvation Army<br>St. Francis Center                                   |                                               | -1                    |                       |                            |                   |                       |        |
| All Year-Round Bed/Units                                               |                                               | Beds in I             | umic                  |                            |                   |                       |        |
|                                                                        | _                                             |                       | -MIS Beds             |                            |                   |                       |        |
| Beds for Units for Househ                                              | inter a la la la la la la la la la la la la l | HMIS Beds for         | for                   |                            |                   |                       |        |
| Households Households witho                                            | ft CH Beds                                    | Households Households | louseholds<br>without |                            |                   |                       |        |
| Children With Children Children                                        | n                                             | with Children         | Children              |                            |                   |                       |        |
| 0 0                                                                    | 12 12                                         | 0                     | 12                    |                            |                   |                       |        |

• To select the program, click on program drop-down menu and year to choose the program you wish to edit.

#### **Program Inventory Details**

| Organi | zation   |              |          | Program        |              | <u>Ad</u>    | d new program 👌 | 'ear       |               |
|--------|----------|--------------|----------|----------------|--------------|--------------|-----------------|------------|---------------|
| ACCES  | SS Housi | ng           |          | Louise's H     | louse        |              | <b>.</b>        | 2010 🗾     | Add Inventory |
|        |          |              |          |                |              |              |                 |            | -             |
| Row #  | Year     | Program Type | Geo Code | Inventory Type | Target Pop A | Target Pop B | McKinney Vento? | Total Beds | PIT Count     |
| 119992 | 2010     | PSH          | 08391    | N              | SM           | NA           | No              | 100        | <b>1 1</b>    |

• HDX allows users to create multiple rows within each program to record inventory details unique to multiple populations served or housing inventory types. Make sure to click on the row you wish to edit. You will be able to edit inventory details for the highlighted row you chose.

#### **Program Inventory Details**

Select an Organization, Program, and Year to view Housing Inventory. Click any row in the table to view or edit the details of that record below.

| Organizat<br>Catholic C |                                                                                                    |                                |                                        | r <b>ogram</b><br>Samaritan House |                 |                 | Add new pro        | ogram Year<br>2011 |          | Add Inventor      |
|-------------------------|----------------------------------------------------------------------------------------------------|--------------------------------|----------------------------------------|-----------------------------------|-----------------|-----------------|--------------------|--------------------|----------|-------------------|
| Row #                   | Year                                                                                                    | Program Type                   | Geo Code                               | Inventory Type                    | Target<br>Pop A | Target<br>Pop B | McKinney<br>Vento? | Total Beds         |          | tilization<br>ate |
| 128176                  | 2011                                                                                                    | ES                             | 080072                                 | с                                 | нс              | NA              | Yes                | 50                 | 35       | 70 % 🐋            |
| 28177                   | 2011                                                                                                    | ES                             | 080072                                 | с                                 | SM              | VET             | No                 | 100                | 98       | 98 % 🛃            |
| 128178                  | 2011                                                                                                    | ES                             | 080072                                 | с                                 | SM              | NA              | No                 | 50                 | 50       | 100 % 🛃           |
| 28179                   | 2011                                                                                                    | ES                             | 080072                                 | с                                 | SM              | NA              | No                 | 100                | 75       | 75 % 📄            |
| Inventory<br>Bed Typ    | e                                                                                                    | <ul> <li>Facility-b</li> </ul> | ased beds OV                           | Inventory OUn<br>oucher beds OC   |                 | is              |                    |                    |          |                   |
| Target P                | opulation A                                                                                                    | SM: Single r                   | males                                  |                                   |                 | •               |                    |                    |          |                   |
| Target P                | opulation B                                                                                                    | NA: Not App                    | olicable                               | <b>_</b>                          |                 |                 |                    |                    |          |                   |
| HUD Mcł<br>funded?      | <inney-vento< td=""><td>O Yes © N</td><td>0</td><td></td><td></td><td></td><td></td><td></td><td></td><td></td></inney-vento<> | O Yes © N                      | 0                                      |                                   |                 |                 |                    |                    |          |                   |
|                         | All Y                                                                                                    | 'ear-Round Bed/Un              | its                                    |                                   |                 | Seasonal E      | Beds               |                    | Overflow | v Beds            |
| Beds fo                 | Households with C<br>or Units for<br>Ids Households                                                                            |                                | useholds without Ch<br>Beds for HMIS E |                                   | НМ              | S Seas          | onal Beds Sea      | sonal Beds         | Total    | HMIS              |

#### 3. Update and Edit Inventory Details

The inventory details to be completed or updated are located in the left center of the box as shown below.

| Row #                                                                                                | Year                            | Program Type                          | Geo Code                                                            | Inventory Type               | Target<br>Pop A        | Target<br>Pop B | McKinney<br>Vento? | Total Beds          | PIT Count                 | Utilization<br>Rate      |     |
|----------------------------------------------------------------------------------------------------|---------------------------------|---------------------------------------|---------------------------------------------------------------------|------------------------------|------------------------|-----------------|--------------------|---------------------|---------------------------|--------------------------|-----|
| 128176                                                                                               | 2011                            | ES                                    | 080072                                                              | с                            | нс                     | NA              | Yes                | 50                  | 35                        | 70 % 📻                   | ) 🐴 |
| 28177                                                                                                | 2011                            | ES                                    | 080072                                                              | с                            | SM                     | VET             | No                 | 100                 | 98                        | 98 % 🗗                   | C C |
| 28178                                                                                                | 2011                            | ES                                    | 080072                                                              | с                            | SM                     | NA              | No                 | 50                  | 50                        | 100 % 🛒                  | ) 🔥 |
| 128179                                                                                               | 2011                            | ES                                    | 080072                                                              | с                            | SM                     | NA              | No                 | 100                 | 75                        | 75 % 🐋                   | ) 🔥 |
| Program T<br>Geo Code<br>Inventory T<br>Bed Type<br>Target Pop<br>Target Pop<br>HUD McKin<br>funded? | ype<br>Julation A<br>Julation B | Current In                            | AURORA)<br>ventory C New Ir<br>ised beds C Vol<br>ales<br>is only   | 2                            |                        |                 | Notes              |                     |                           |                          |     |
|                                                                                                    | All Ye                          | ar -Round Bed/Unit                    | s                                                                   |                              | s                      | ieasonal B      | eds                |                     | Overflo                   | ow Beds                  |     |
| Hou<br>Beds for<br>Households<br>with Children                                                       |                                 | HMIS Beds<br>for Households v         | seholds without Childreds for<br>isseholds<br>hildren<br>100<br>100 | ds Total<br>Seasonal<br>Beds | HMIS<br>Season<br>Beds | al Sta          |                    | onal Beds<br>d Date | Total<br>Overflow<br>Beds | HMIS<br>Overflow<br>Beds |     |
|                                                                                                    |                                 | Count on 1/27/201<br><u>Change Da</u> |                                                                     |                              |                        |                 |                    |                     | Prir                      | n <u>t Errors</u> Sav    | /e  |
| Assign inve                                                                                          | entory to diffe                 | rent program                          |                                                                     |                              |                        |                 |                    |                     |                           |                          |     |

Below are the different fields on the Inventory Details tab and a brief description of how to update and complete each one:

#### a. Program Type

Select one of the following program types from drop down menu:

- ES: Emergency Shelter
- TH: Transitional Housing
- HPRP: Homelessness Prevention and Rapid Re-Housing Program
- SH: Safe Haven
- PSH: Permanent Supportive Housing

b. Geocode

Enter the six-digit HUD-assigned **Geocode** corresponding to the jurisdiction in which the program is physically located. For the principal program service site, record the Geocode associated with the geographic location of the site. Scattered-site housing programs should record the Geocode where the majority of beds are located as of the inventory update. An updated list of Geocodes can be found at

http://www.hudhre.info/documents/FY2010\_PPRNAmts.pdf

Note: A program may not be recorded as both Emergency Shelter and Transitional Housing. A separate program must be recorded for each Program Type. Select the appropriate **Inventory Type**. Determine if the bed inventory is current (C), new (N), or under development (U). One program may have multiple records, one for current, one for new, and one for under development. Instructions on how to add or split program inventory is included below under **Add Inventory to an Existing Program**.

- **Current Inventory (C)** Beds or vouchers that were available for occupancy on or before January 31, 2010.
- **New Inventory** (**N**) Beds or vouchers that became available for occupancy between February 1, 2010 and January 31, 2011.
- **Under Development (U)** Beds that are fully funded but were not available for occupancy as of January 31, 2011.

## d. Bed Type (Recorded Under Emergency Shelter Program Type Only)

Identify the appropriate **Bed Type** for the program. Consistent with the revised HMIS Data Standards (published March 2010), CoCs must indicate the bed type for each program in the HIC. There are three bed types to select from:

- <u>Facility-based beds (including cots or mats)</u>: Beds (including cots or mats) are located in a residential homeless assistance facility (dedicated for use by persons who are homeless).
- <u>Voucher beds</u>: Beds are located in a hotel or motel and made available by the homeless assistance program through vouchers or other forms of payment.
- <u>Other beds</u>: Beds are located in a church, or other facility not dedicated for use by persons who are homeless.

## e. Target Population A (optional)

Identify the target population served by each program. The target population represents approximately 75 percent of the clients served by the program. Programs that do not target specific populations or that have opted not to track Target Population A information may leave the Target Population A column blank. Listed below are the target populations and their definitions located in the drop-down menu.

- **SM** Single Males
- SF Single Females
- SMF Single Males and Females
- CO Couples only, no Children
- HC Households with Children
- **SMHC** Single Males and Households with Children
- SFHC Single Females and Households with Children
- SMF+HC Single Males and Females plus Households with Children
- YM Unaccompanied Males under 18 years old
- **YF** Unaccompanied Females under 18 years old
- YMF Unaccompanied Males and Females under 18 years old

Completing Target Population A is optional, but highly encouraged.

Don't forget to update beds that were new or under development last year!

#### f. Target Population B

Identify the subpopulation served by each program. Programs that do not target specific subpopulations should select NA for not applicable. Listed below are the available responses from the drop-down menu:

- **DV** Domestic violence victims only
- **VET** Veterans only
- HIV HIV/AIDS populations only
- NA Not applicable

#### g. HUD McKinney-Vento

For each program, identify whether or not the program receives any funds from **HUD McKinney-Vento:** 

- HUD McKinney Vento programs include: Emergency Shelter Grant (ESG), Shelter plus Care (S+C), Section 8 Moderate Rehabilitation Single-Room Occupancy (SRO), Supportive Housing Program (SHP).
- HPRP Programs are not funded under McKinney-Vento, so CoCs will not be able to choose this option for those programs.

#### 4. Recording Year-Round Bed/Units

CoCs should record all the dedicated homeless beds and units available for homeless persons on the date of the annual count (whether new, current or under development), regardless of whether the program participates in the HMIS or receives HUD funding. For HPRP Homeless Assistance Programs, the number of beds and units will equal the actual number of persons occupying the beds and units in the program on the night of the count. Year-Round beds/units are available on a year-round basis. Year-round beds are entered in the white boxes under each appropriate household type as shown below:

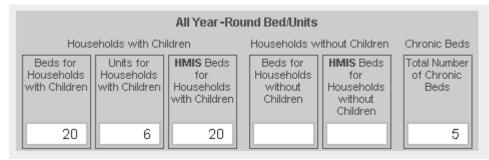

#### Bed and units are categorized under Household Types as follows:

- Households without children. Beds and units are intended for households with adults only. This includes households composed of unaccompanied adults and multiple adults.
- **Households with children.** Beds and units are intended for households with at least one adult and one child, or households with only children, which includes unaccompanied children and households with multiple children only (e.g., juvenile parent and child).

**Note:** Where beds are not designated exclusively for a particular type of household, then record the household type according to how the bed(s) were used on the night of the annual Housing Inventory Count. If the facility is not at full capacity on the night of the count extrapolate the distribution based on the pro rata distribution of those who are served on the night of the count. Persons 18 and over are considered adults and persons under 18 are children.

#### a. Households with Children

- Beds for Households with Children: Identify the total number of beds the program has in its inventory for households with children. This household type includes beds for persons in households with (at least) one adult and one child, or households with an unaccompanied children only, or households with multiple children only (e.g., juvenile parent and child).
- Units for Households with Children: Identify the total number of units the program has in its inventory for households with children. This household type includes units for persons in households with (at least) one adult and one child, or households with an unaccompanied children only, or households with multiple children only (e.g., juvenile parent and child).
- HMIS Beds for Households with Children: Identify the number of HMIS beds for households with children that are participating in the HMIS. If an agency is only reporting data for clients staying in

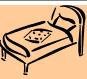

## **HMIS** Participating Beds

For any residential homeless program, a bed is considered a "participating HMIS bed" if the program makes a reasonable effort to record all universal data elements on all clients served in that bed and discloses that information through agreed upon means to the HMIS Lead Agency at least once annually. If a program is only reporting data for clients staying in a portion of its beds, then only that portion of the beds must be counted as participating in HMIS.

a portion of its beds, then only that portion of the beds should be counted as participating in HMIS ("HMIS Bed"). If data on clients served isn't recorded in HMIS (per the definition of "participating bed") for any bed, then enter "0".

|                          |       | All Ye                                   | ar-Rou      | ind Be                          | d٨ | Units                                         |                                                       |
|--------------------------|-------|------------------------------------------|-------------|---------------------------------|----|-----------------------------------------------|-------------------------------------------------------|
|                          | Hous  | eholds with Chi                          | ildren      |                                 |    | Households w                                  | rithout Children                                      |
| Beds<br>House<br>with Cl | holds | Units for<br>Households<br>with Children | fo<br>House | Beds<br>or<br>sholds<br>hildren |    | Beds for<br>Households<br>without<br>Children | HMIS Beds<br>for<br>Households<br>without<br>Children |
|                          |       |                                          |             |                                 |    | 125                                           | 125                                                   |

#### Make sure to click the Save button after entering beds and units.

#### b. Households without Children

- **Beds for Households without Children:** Identify the total number of beds the program has in its inventory for households without children.
- HMIS Beds for Households without Children: Identify the number of HMIS beds for households without children that are participating in the HMIS. If an agency is only reporting data for clients staying in a portion of its beds, then only that portion of the beds

should be counted as participating in HMIS ("HMIS Bed"). If data on clients served isn't recorded in HMIS (per the definition of "participating bed") for any bed, then enter "0".

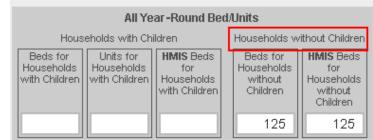

Make sure to click the Save button after entering beds and units.

#### 5. Chronically Homeless Beds: {Permanent Supportive Housing Only}

Each CoC needs to report the number of beds that are readily available and designated for chronically homeless persons in families in addition to chronically homeless adults (18 or older) in permanent supportive housing, according to the following definition:

- *Chronically Homeless Person or Family:* An unaccompanied homeless individual (18 or older) with a disabling condition or a family with at least one adult member (18 or older) who has a disabling condition who has either been continuously homeless for a year or more OR has had at least four (4) episodes of homelessness in the past three (3) years. The term homeless means a person sleeping in a place not meant for human habitation (e.g., living on the streets), in an emergency homeless shelter, or in a Safe Haven as defined by HUD. Disabling condition is defined as "a diagnosable substance use disorder, serious mental illness, developmental disability, or chronic physical illness or disability, including the co-occurrence of two or more of these conditions." Persons under the age of 18 are not counted as chronically homeless individuals.
- Record the number of Chronic beds as shown below. Chronic beds box only appears when completing inventory for Permanent Support Housing.

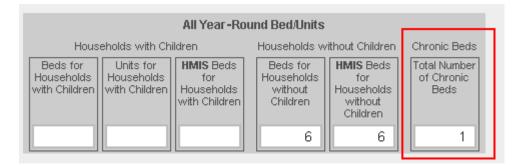

**Note**: Annual changes in the number of Chronically Homeless (CH) beds can result from either (a) developing *new* CH beds; or (b) designating *existing* beds from a program's current bed inventory as CH beds. Programs that shift beds from current inventory will not increase the overall bed count. Programs that add new CH beds will increase their overall bed inventories. To distinguish between these changes and accurately record the change in CH beds for an existing program, follow these procedures:

(a) *New CH beds for an existing program.* If the program added *new* CH beds to its inventory that did not exist previously, it will have two entries. The first entry will reflect the program's inventory that was reported in the previous year's HIC. The Inventory Type code for this entry should be "C" (or "Current Inventory"). The second entry should report the new CH beds and the Inventory Type code should be "N" (or "New Inventory") as shown below.

| Row #          | Y                  |                                          | Progra                              | m Type                        | Geo                                               | Code       |                                                        | Invento  |                                      | Target<br>Pop A | Target<br>Pop B |     | Kinney .<br>nto? | Fotal Beds                     | PIT Count           | Utilization<br>Rate |                                             |
|----------------|--------------------|------------------------------------------|-------------------------------------|-------------------------------|---------------------------------------------------|------------|--------------------------------------------------------|----------|--------------------------------------|-----------------|-----------------|-----|------------------|--------------------------------|---------------------|---------------------|---------------------------------------------|
| 128183         | 2                  | 011                                      | PSH                                 |                               | 0802                                              | 38         |                                                        | с        |                                      | SM              | VET             | Yes | :                | 5                              | 0                   |                     | 🚽 🚱                                         |
| 128184         | 2                  | 011                                      | PSH                                 |                               | 0802                                              | 38         |                                                        | N        |                                      | SF              | NA              | Yes | ;                | 2                              | 5                   |                     | <b>6</b> 9 😚                                |
| ★ Ro           | w # 128            | 184 - Chro                               | nic B                               | eds - Ne                      | w Ch                                              | ronic      | Beds                                                   | i - 2011 |                                      |                 |                 |     | I                | nventory                       | Record Sa           | aved <u>Help</u>    | Save                                        |
| Progr          | ram Type           | Э                                        | PS                                  | H: Perma                      | inent S                                           | Suppor     | tive H                                                 | ousing   | •                                    |                 |                 |     | Notes            |                                |                     |                     |                                             |
| Geo (          | Code               |                                          | 08                                  | 80238 (                       | CENT                                              |            | AL)                                                    |          |                                      |                 |                 |     |                  |                                |                     |                     |                                             |
| Inven          | tory Typ           | e                                        | 0                                   | Current Ir                    | nvento                                            | ory 🖸      | New I                                                  | nventor  | y O Unde                             | er Develo       | pment           |     |                  |                                |                     |                     |                                             |
| Targe          | et Popula          | ation A                                  | SF                                  | : Single fe                   | males                                             | s          |                                                        |          |                                      |                 | -               |     |                  |                                |                     |                     |                                             |
| Targe          | et Popula          | ation B                                  | NA                                  | Not App                       | licabl                                            | е          |                                                        |          | -                                    |                 |                 |     |                  |                                |                     |                     |                                             |
| HUD M<br>funde | McKinne<br>ed?     | y-Vento                                  | •                                   | Yes 🔿 No                      | )                                                 |            |                                                        |          |                                      |                 |                 |     |                  |                                |                     |                     |                                             |
|                |                    |                                          | All Yea                             | ar-Round I                    | Bed/Ur                                            | nits       |                                                        |          |                                      |                 |                 |     |                  |                                |                     |                     |                                             |
|                |                    | holds with Chil                          |                                     |                               |                                                   | ls witho   |                                                        |          | ronic Beds                           |                 |                 |     |                  |                                |                     |                     |                                             |
| Hous           |                    | Units for<br>Households<br>with Children | HMIS E<br>for<br>Househ<br>with Chi | iolds Ho                      | Beds for<br>Susehold<br>Without<br>Children<br>25 | ds Ho<br>h | MIS Bei<br>for<br>busehol<br>without<br>Childrer<br>25 | ds o     | al Number<br>f Chronic<br>Beds<br>25 |                 |                 |     |                  |                                |                     |                     |                                             |
| Point          | t-in-Time          | Homeless C                               |                                     | n 1/27/201<br><u>Change D</u> |                                                   |            |                                                        |          |                                      |                 |                 |     |                  |                                | <u>P</u> 1          | <u>int Errors</u>   | Save                                        |
| <u>Assig</u>   | in invent          | ory to differ                            | rent pr                             | ogram                         |                                                   |            |                                                        |          |                                      |                 |                 |     |                  |                                |                     |                     |                                             |
|                | ganization<br>me ▲ |                                          |                                     |                               | Bed T<br>Type P                                   |            |                                                        |          |                                      |                 |                 |     |                  | HMIS Beds<br>HH w/<br>Children | HMIS Beds<br>HH w/o | Beds HH<br>with     | % of HMIS<br>Beds HH<br>without<br>Children |
| PSH Chri       | ronic Beds         | New Chronic<br>Beds                      | 080238                              | с                             | s                                                 | м          | /ET                                                    | Yes      |                                      |                 | 50              | 25  | 50               |                                | 50                  |                     | 100 %                                       |
| PSH Chri       | onic Beds          | New Chronic<br>Beds                      | 080238                              | N                             | s                                                 | F N        | ٨A                                                     | Yes      |                                      |                 | 25              | 25  | 25               |                                | 25                  |                     | 100 %                                       |

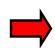

**Example:** In the example shown above, the total bed inventory increased from the previous year, from 50 beds with 25 CH beds to 75 beds with 50 CH beds. The first row shows the current inventory of 50 beds, 25 of which were chronic. The second row shows onal New (N) 25 CH beds

the additional New (N) 25 CH beds.

- First entry: The entry will have an Inventory Type code equal to "C" (or Current Inventory), the number of beds for households without children will equal 50, and the number of CH beds will be equal to 25.
- Second entry: The entry will have an Inventory Type code equal to "N" (or New Inventory), the number of beds for households without children will be equal to 25, and the number of CH beds will be equal to 25.

(b) **Re-designation of existing beds as CH beds.** If the program designated *existing* beds from its current bed inventory as CH beds, the program must report the change to its current inventory to account for the increase in CH beds. To do this, two entries must be reported for this program. The first entry will record the number of beds remaining for that program *after subtracting the number of beds that were re-designated as CH beds*. The second entry should have the Inventory Type code equal to "N" (or New Inventory) and the CH bed count should reflect the number of beds that were reprogrammed as CH beds. The current inventory will also include the number of CH beds that existed in 2010. The Inventory Type code for the first entry should be equal to "C" (or "Current Inventory").

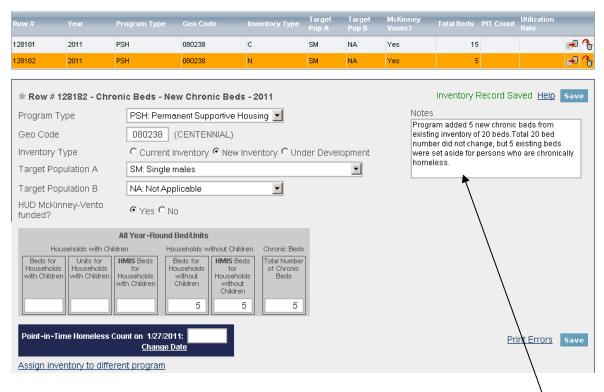

**Example:** A program in 2010 had 20 Permanent Supportive Housing Beds for individuals, and 10 of these beds were dedicated as CH beds. In 2011, the program reprogrammed 5 beds for individuals as CH beds, which results in 5 "new" beds for chronically homeless persons. To report these changes, the program must report two entries:

- First entry: The entry will have an Inventory Type code equal to "C" (or Current Inventory), the number of beds for households without children will equal 15 (or 20 minus 5), and the number of CH beds will be equal to 10.
- Second entry: The entry will have an Inventory Type code equal to "N" (or New Inventory), the number of beds for households without children will be equal to 5, and the number of CH beds will be equal to 5.
- Use the notes box to record any explanations that you might want to remember for next year.

The total 2011 bed inventory did not change since 2010—it is still equal to 20 beds (15 in the current inventory and 5 in the new inventory), and some of the beds have been reprogrammed as CH beds.

| Prog.<br>Type | Organization<br>Name ▲ |                                                   |        |   |    |    |     |  |    | CH | Year-Round | HMIS Beds<br>HH w/o<br>Children | Beds HH<br>with | % of HMIS<br>Beds HH<br>without<br>Children |
|---------------|------------------------|---------------------------------------------------|--------|---|----|----|-----|--|----|----|------------|---------------------------------|-----------------|---------------------------------------------|
| PSH           | Chronic Beds           | New Chronic<br>Beds from<br>Existing<br>Inventory | 080238 | с | SM | NA | Yes |  | 15 | 10 | 15         | 15                              |                 | 100 %                                       |
| PSH           | Chronic Beds           | New Chronic<br>Beds from<br>Existing<br>Inventory | 080238 | N | SM | NA | Yes |  | 5  | 5  | 5          | 5                               |                 | 100 %                                       |

#### 6. Seasonal Beds – (Recorded Under Emergency Shelter Program Type Only)

Seasonal beds are available on a planned basis, with set start and end dates, during an anticipated period of higher demand.

| All Year -Round Bed/Units                                                                                                    | Seasonal Beds                                   | Overflow Beds                                         |
|----------------------------------------------------------------------------------------------------|-------------------------------------------------|-------------------------------------------------------|
| Households with Children Households without Cf<br>Beds for<br>Households<br>with Children With Children With Children With Children With Children With Children With Children Children Children | Total HMIS Seasonal Beds Seasonal Beds End Date | Total<br>Overflow<br>Beds<br>HMIS<br>Overflow<br>Beds |

- **Total Number of Seasonal Beds:** Enter the total number of seasonal beds available for each ES program.
- **Total Number of HMIS Seasonal Beds:** Identify the total number of **HMIS** seasonal beds for each Emergency Shelter Program that are available and participating in the HMIS (see definition of "participating in HMIS" on page 21).
- Availability Start Date: Identify and enter the date at which the seasonal beds became available. If you do not recall the exact date provide your best estimate of when the beds became available.
- Availability End Date: Identify the date at which the seasonal beds became or are expected to become <u>unavailable</u>. If you do not recall the exact date provide your best estimate of when the beds will become unavailable. The HDX will automatically calculate utilization rates based on beds available at the time of the point-in-time count and will also pro rate the total number of beds based on the number of days the seasonal beds are available for reporting purposes.

#### Make sure to click the **Save** button after entering beds and units.

#### 7. Overflow Beds

Overflow beds are available on an ad hoc or temporary basis during the year in response to demand that exceeds planned (year-round or seasonal) bed capacity. CoCs should report the number of overflow beds actually used on the night of the annual inventory count as the number of overflow beds operated by the facility. Consistent with the revised HMIS Data Standards (published March 2010), CoCs must also report the number of overflow beds participating in HMIS (see definition of "participating in HMIS" on page 21).

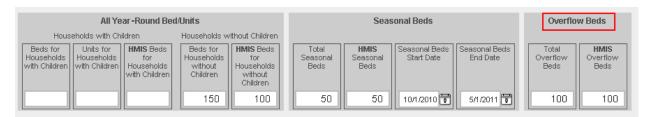

- **Total Number of Overflow Beds:** Enter the total number of overflow and voucher beds available for each program on the date of the annual bed count.
- **Total Number of HMIS Overflow Beds:** Identify the total number of **HMIS** overflow beds for each ES program participating in the HMIS and contributing required data about clients served in those beds.

#### Make sure to click the **Save** button after entering beds and units.

#### 8. Add New Inventory to an Existing Program

CoCs may add rows within a program's inventory to separately identify:

- New beds/units;
- Under Development beds/units;
- Different Target Populations (A and B);
- Multiple Bed Types (facility, voucher, other); or
- Year-Round, Seasonal and Overflow Beds.

| <b>Organizat</b><br>Abby's Ho |      |              |          | <b>Program</b><br>Abby's House She | elter           |                 | Add new pro        | ogram Year<br>2011 | Add Inventory             |
|-------------------------------|------|--------------|----------|------------------------------------|-----------------|-----------------|--------------------|--------------------|---------------------------|
| Row #                         | Year | Program Type | Geo Code | Inventory Type                     | Target<br>Pop A | Target<br>Pop B | McKinney<br>Vento? | Total Beds PIT     | Count Utilization<br>Rate |
| 128185                        | 2011 | ES           | 080552   | с                                  | SM              | NA              | Yes                | 125                | 69 G                      |

| Organizat<br>Abby's Ho |      |              |          | <b>rogram</b><br>Abby's House She | elter           |                 | Add new pro        | gram Year<br>2011 |           | Add In              | ventor   |
|------------------------|------|--------------|----------|-----------------------------------|-----------------|-----------------|--------------------|-------------------|-----------|---------------------|----------|
| Row #                  | Year | Program Type | Geo Code | Inventory Type                    | Target<br>Pop A | Target<br>Pop B | McKinney<br>Vento? | Total Beds        | PIT Count | Utilization<br>Rate |          |
| 128185                 | 2011 | ES           | 080552   | с                                 | SM              | NA              | Yes                | 125               |           |                     | <b>1</b> |
| 128186                 | 2011 | ES           | 080552   |                                   |                 |                 |                    |                   |           |                     | 69 /     |

To add inventory to an existing program:

- Click the Add Inventory button to create a blank row
- Click on the row you wish to edit. You will be able to edit inventory details for the highlighted row you chose.

### Make sure to click the **Save** button after updating and entering data.

#### 9. Duplicating Rows

- If most details of the program are the same, click on the duplicate symbol at the end of the row you would like to copy (see screenshot below).
- Remember, you must then edit the inventory for that row. The system will not allow you to submit "identical" programs or inventory rows.

#### Make sure to click the **Save** button after updating and entering data.

| <b>Organizat</b><br>Abby's Ho |      |              | •        | <b>Program</b><br>Abby's House She | elter           |                 | Add new pro        | gram Year<br>2011 | •         | Add Inv             | entor    |
|-------------------------------|------|--------------|----------|------------------------------------|-----------------|-----------------|--------------------|-------------------|-----------|---------------------|----------|
| Row #                         | Year | Program Type | Geo Code | Inventory Type                     | Target<br>Pop A | Target<br>Pop B | McKinney<br>Vento? | Total Beds        | PIT Count | Utilization<br>Rate | _        |
| 128185                        | 2011 | ES           | 080552   | с                                  | SM              | NA              | Yes                | 125               |           |                     | <b>P</b> |
| 128187                        | 2011 | ES           | 080552   | c                                  | SM              | NA              | Yes                | 125               |           |                     | 63       |

#### 10. Add New Program from Inventory Details Page

You can also add a new program to the organization from the inventory details page. To add a new program to an organization, please follow the steps below:

• Click on the Add New Program Link, which will take you to the Add Organization or Program Page.

#### **Program Inventory Details** Select an Organization, Program, and Year to view Housing Inventory. Click any row in the table to view or edit the details of that record below Organization Program Add new program Year Abby's House Abby's House Shelter 2011 Add Inventory -Inventory Type Target Target McKinney Total Berts PLLC Utilization -9 **%** 28185 2011 ES SM Yes 125 🕫 🔥 128187 2011 ES 080552 с SM NA Yes 125 Help Save Row # 128185 - Abby's House - Abby's House Shelter - 2011 Notes Program Type ES: Emergency Shelter • Geo Code 080552 (FORT COLLINS) Current Inventory ○ New Inventory ○ Under Development Inventory Type • Facility-based beds C Voucher beds C Other beds Bed Type

#### • Type in the Name of the New Program

#### Add Organization or Program "Abby's House"

Complete the details of this organization and program then click SAVE.

| Status                     |
|----------------------------|
| <ul> <li>Active</li> </ul> |
| C Closed                   |
|                            |
|                            |

Click on the Save button to return to Inventory Details Page

#### **Program Inventory Details**

Select an Organization, Program, and Year to view Housing Inventory. Click any row in the table to view or edit the details of that record below.

| Organiza<br>Abby's H |      |              | •        | Add New Program |                 |                 | Add new pro        | ogram Year<br>2011 | -         | Add Inventory       |
|----------------------|------|--------------|----------|-----------------|-----------------|-----------------|--------------------|--------------------|-----------|---------------------|
| Row #                | Year | Program Type | Geo Code | Inventory Type  | Target<br>Pop A | Target<br>Pop B | McKinney<br>Vento? | Total Beds         | PIT Count | Utilization<br>Rate |
| 128188               | 2011 |              |          | с               |                 |                 |                    |                    |           | <b>- 6</b>          |

• Remember to add inventory details for the new program and Save

#### 11. HIC Sheltered Point-in-Time (PIT) Count

To determine inventory program utilization rates all CoCs should enter the total number of homeless persons served by each program on the night of the Point-in-Time (PIT) count. Prior to entering the number of persons served on the night of the Point-in-Time count, you must enter the date the Point-in-Time count was conducted. To enter sheltered PIT counts, follow these steps:

• Click on the Set Date link in the blue box at the bottom of the Inventory Details box and you will be re-directed to the PIT Module.

| Program Type                          | ES: Emergency Shelter                                                                                                    | •                                                                                            | Notes |                                                                         |  |
|---------------------------------------|----------------------------------------------------------------------------------------------------|----------------------------------------------------------------------------------------------|-------|-------------------------------------------------------------------------|--|
| Geo Code                              | 089001 (ADAMS COUNTY)                                                                                                    |                                                                                              |       |                                                                         |  |
| Inventory Type                        | • Current Inventory © New Inver                                                                                                    | ntory <sup>C</sup> Under Development                                                         |       |                                                                         |  |
| Bed Type                              | ● Facility-based beds C Vouche                                                                                                    | r beds 🔿 Other beds                                                                          |       |                                                                         |  |
| Target Population A                   | HC: Households with children                                                                                                    | ▼                                                                                            |       |                                                                         |  |
| Target Population B                   | -Select-                                                                                                    | elect—                                                                                       |       |                                                                         |  |
| HUD McKinney-Vento<br>funded?         | © Yes C No                                                                                                    |                                                                                              |       |                                                                         |  |
| All Year                              | Round Bed/Units                                                                                                    | Seasonal Bed                                                                                 | ls    | Overflow Beds                                                           |  |
| Households with Childro               | n Households without Children                                                                                                    |                                                                                              |       |                                                                         |  |
|                                       |                                                                                                    |                                                                                              |       |                                                                         |  |
| Households Households with Children H | MIS Beds<br>for<br>puseholds<br>th Children     Beds for<br>Households<br>without<br>Children     HMIS Beds<br>for<br>Households<br>without<br>Children       20     0     0 | Total<br>Seasonal<br>Beds     HMIS<br>Seasonal<br>Beds     Seasonal<br>Start D       0     0 |       | Total     HMIS       Overflow     Overflow       Beds     Beds       14 |  |

- In the PIT module, enter the date your CoC conducted their Point-in-Time (PIT) count of homeless persons.
- If your CoC conducted the PIT count on a date outside of the last ten days of January, indicate whether or not you received a HUD waiver.
- Click on the **Jave** button to return to Inventory Details Page.

| F | oint-in-Time          |                                            | Reporting Status                                                                          |
|---|-----------------------|--------------------------------------------|-------------------------------------------------------------------------------------------|
| F | PIT Counts            |                                            |                                                                                           |
|   | Date of P             | T Count                                    | Populations in this Count                                                                 |
|   |                       | 8                                          | Sheltered and Unsheltered Count                                                           |
|   |                       | HUD Waiver?<br>No 이Not applicable          | Sheltered-Only Count     Hide Error Messages     Ounsheltered-Only Count     Print Errors |
|   | Homeless P            | opulations Homeless S                      | ubpopulations Notes                                                                       |
|   |                       | in Households with<br>e Adult and one Chil |                                                                                           |
|   | Number o              | of Households                              | 0                                                                                         |
|   | Number o<br>Children) | of Persons (Adults and                     |                                                                                           |

• Enter the number of unduplicated persons provided housing or shelter on the night of the PIT count for each program.

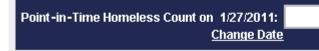

• The inventory utilization rate will be calculated automatically. You may use the notes section to document reasons for high or low utilization rates, or to note special issues you want to remember about the specific program.

| Row #                            | Year                                                                                                    | Program Type                                     | Geo Code                                                              | Inventory Type                     | Target<br>Pop A        | Target<br>Pop B | McKinney<br>Vento? | Total Beds           | PIT Count                       | Itilization              |                  |
|----------------------------------|----------------------------------------------------------------------------------------------------|--------------------------------------------------|-----------------------------------------------------------------------|------------------------------------|------------------------|-----------------|--------------------|----------------------|---------------------------------|--------------------------|------------------|
| 128189                           | 2011                                                                                                    | ES                                               | 089001                                                                | с                                  | HC                     |                 | Yes                | 34                   | 40                              | 118 %                    | <del>,</del> 9 % |
| * Row                            | # 128189 - AC                                                                                                    | CESS Housing                                     | - Emergency St                                                        | nelter - 2011                      |                        |                 |                    | Inventory F          | Record Sav                      | ed <u>Help</u>           | Save             |
| Program                          | п Туре                                                                                                    | ES: Emerge                                       | ncy Shelter                                                           | -                                  |                        |                 | Notes              |                      | ah duo to lora                  | or familian              | _                |
| Geo Co                           | Geo Code 089001 (ADAMS COUNTY) Utilization rate is high due to larger families served on the night of the PIT count. |                                                  |                                                                       |                                    |                        |                 |                    |                      |                                 |                          |                  |
| Inventor                         | Inventory Type Current Inventory C New Inventory C Under Development                                                 |                                                  |                                                                       |                                    |                        |                 |                    |                      |                                 |                          |                  |
| Bed Typ                          | Bed Type • Facility-based beds C Voucher beds C Other beds                                                           |                                                  |                                                                       |                                    |                        |                 |                    |                      |                                 |                          |                  |
| Target F                         | Target Population A HC: Households with children                                                                     |                                                  |                                                                       |                                    |                        |                 |                    |                      |                                 |                          |                  |
| Target F                         | Population B                                                                                                    | —Select—                                         |                                                                       | •                                  |                        |                 |                    |                      |                                 |                          |                  |
| HUD Mcl<br>funded?               | Kinney-Vento                                                                                                    | ⊙ Yes O N                                        | 0                                                                     |                                    |                        |                 |                    |                      |                                 |                          |                  |
|                                  | All Y                                                                                                    | ear-Round Bed/Un                                 | its                                                                   |                                    | S                      | easonal B       | leds               |                      | Overflo                         | w Beds                   |                  |
| Beds fi<br>Househo<br>with Chile | olds Households                                                                                                    | HMIS Beds<br>for Households                      | useholds without Chil<br>Beds for<br>Juseholds<br>without<br>Children | eds Total<br>Seasonal<br>olds Beds | HMIS<br>Season<br>Beds |                 |                    | onal Beds<br>Id Date | Total<br>Overflow<br>Beds<br>14 | HMIS<br>Overflow<br>Beds |                  |
| Point-in                         | -Time Homeless                                                                                                    | Count on 1/27/20 <sup>.</sup><br><u>Change E</u> |                                                                       |                                    |                        |                 |                    |                      | Prin                            | t Errors                 | Save             |

#### **Special Issues**

- The total number of sheltered persons counted on the HIC minus persons counted in PSH and HPRP should equal the total number of sheltered persons counted on the PIT (ES + TH+ SH). CoCs will be required to enter a note of explanation in the PIT module if the numbers do not match. An error message will appear prompting users to enter an explanatory note.
- The Housing Inventory Count (HIC) does not include a sub-category for households with only children. CoCs should report persons in "households with only children" in the "households with dependent children" category. For example, unaccompanied youth beds should now be entered under the Households with Children category and not under the Households without Children category.

#### F. Unmet Need Section

You may use the HUD Unmet Need Formula to calculate your unmet need. This can be found at on HUD's HRE website (see the resource box). Note that HUD does not require CoCs to calculate the unmet need for HPRP Homeless Assistance (Rapid Re-Housing) programs. To complete the table, please follow the following steps:

- **Beds for Households with Children:** For each program type, enter the total unmet need for beds for households with children. Do not enter negative values; if there is no unmet need for beds households with children, enter zero.
- Units for Households with Children: For each program type, enter the total unmet need for units for households with children. Do not enter negative values; if there is no unmet need for units for households with children, enter zero.
- **Beds for Households without Children:** For each program type, enter the total unmet need for beds for households without children. Do not enter negative values; if there is no unmet need for beds for households without children, enter zero.
- Beds for Households with only Children: This category includes only persons under age 18, including unaccompanied children, adolescent parents and their children, adolescent siblings, or other household configurations composed only of children. For each program type, enter the total unmet need for beds for households with only children. Do not enter negative values; if there is no unmet need for beds for households without children, enter zero.

Resource Box Questions about the HIC should be submitted to the Virtual Help Desk on the Homelessness Resource Exchange (HRE) at www.hudhre.info. Select HDX as the program/system and HIC as the topic and subtopic.

- **Total Seasonal Beds:** Enter the total unmet need for seasonal beds. Do not enter negative values; if there is no unmet need for seasonal beds, enter zero.
- **Overflow Beds:** Enter the total unmet need for overflow beds. Do not enter negative values; if there is no unmet need for overflow beds, enter zero.

| Homelessness Data Exchange                                                         | Now viewing data                           | for AA-108 - AA-108                          |                                               | ~                           |                        |                        |
|------------------------------------------------------------------------------------|--------------------------------------------|----------------------------------------------|-----------------------------------------------|-----------------------------|------------------------|------------------------|
| INDA Home Da                                                                       | shboard <u>HIC</u> P                       | <u>T AHAR PULS</u>                           | <u>)E Messages F</u>                          | Reports HDX Ad              | Imin                   |                        |
| Housing Inventory Counts (H                                                        | IC) <u>Organization</u>                    | <u>s &amp; Programs</u> In                   | ventory List Inver                            | ntory Details Unn           | net Need Report        | ing Status Import Data |
| Unmet Need for AA-108 -                                                            | AA-108                                     |                                              |                                               |                             |                        |                        |
| Year: 2011  Date of the H                                                          | ousing Inventory C                         | ounts: 1/25/2011                             | <u>Change</u>                                 |                             | Da                     | ta Saved Save          |
| 8                                                                                  | All Year-Roui                              | nd Beds/Units                                |                                               |                             | Seasonal<br>Beds       | Overflow<br>Beds       |
| Beds for Units for<br>Households with<br>at Least One Adult and One<br>Child Child | Beds for<br>Households<br>without Children | Beds for<br>Households with<br>Only Children | Units for<br>Households with<br>Only Children | Total<br>Year-Round<br>Beds | Total Seasonal<br>Beds | Overflow Beds          |
| Emergency Shelter                                                                  |                                            |                                              |                                               | 0                           | 0                      | 0                      |
| Transitional Housing                                                               |                                            |                                              |                                               | 0                           |                        |                        |
| Safe Haven                                                                         |                                            |                                              |                                               | D                           |                        |                        |
| Permanent Supportive Hous                                                          | ing                                        |                                              |                                               | 0                           |                        |                        |
|                                                                                    |                                            |                                              | 1                                             |                             |                        | Save                   |

#### G. Reporting Status Page

The reporting status page allows users to access and view:

- The current status of data entry and data submittal function;
- The date the HIC was conducted;
- Thirteen pre-programmed reports;
- When your HIC Data was last updated and by whom;
- Data validation errors and warnings; and
- HDX Messages.

To access the Reporting Status page, click on the Reporting Status Link.

| elessness Data Exchan | ge Now viewing data for AA-108 - AA-108<br>Dashboard HIC PIT AHAR PULSE                                                                                                    | Messages Reports HD        | X Admin    |                  |             |
|-----------------------|----------------------------------------------------------------------------------------------------|----------------------------|------------|------------------|-------------|
| sing Inventory Counts | And the second second s | ory List Inventory Details | Unmet Need | Reporting Status | Import Data |
| orting Status for A   | A-108 - AA-108                                                                                                    |                            |            |                  |             |
| orang oracio for 70   |                                                                                                    |                            |            |                  |             |
| Year: 2011 -          |                                                                                                    |                            |            |                  |             |
|                       |                                                                                                    |                            |            |                  |             |
| Current Status        | In Progress                                                                                                    | Submit Data                |            |                  |             |
| Date of the Housing   |                                                                                                    |                            |            |                  |             |
| Inventory Counts      | 1/25/2011 Change                                                                                                    |                            |            |                  |             |
| Reports +             | 13 Reports                                                                                                    |                            |            |                  |             |
| Last Update On        | 3/10/2011                                                                                                    |                            |            |                  |             |
| Last Update By        | Tracy D'Alanno                                                                                                    |                            |            |                  |             |
| Validation Errors +   | 66 Validation Errors - Please fix in orde                                                                                                    | r to submit data Print     |            |                  |             |
| Validation Warnings + | 5 Validation Warnings Print                                                                                                    |                            |            |                  |             |
| Messages +            | No Messages                                                                                                    |                            | 10         |                  |             |

Current Status: Informs the user and the data reviewer the status of data entry on four levels:

- Not Started User has not initiated data entry;
- In Progress User has started entering data;
- Submitted User has submitted data; and
- Complete Data reviewer has marked the submitted data complete.

# Submit Data Button: Click on Submit Data Button to submit data by deadline as published each year by HUD.

#### Reporting Status for AA-102 - AA-102

| Year: 2011 🔽   |             |             |
|----------------|-------------|-------------|
| Current Status | In Progress | Submit Data |

**Reports:** Users may export and print up to thirteen canned HIC reports in PDF or Excel Format. Click on plus (+) sign next to Reports to expand and access reporting options.

| Current Status                          | In Progress Submit Data                                                                                                    |  |  |  |  |  |
|-----------------------------------------|----------------------------------------------------------------------------------------------------|--|--|--|--|--|
| Date of the Housing<br>Inventory Counts | 1/27/2011 Change                                                                                                    |  |  |  |  |  |
| Reports -                               | 13 Reports         HMIS Total Coverage Summary ▲ ■         HMIS Coverage Summary ES ▲ ■         HMIS Coverage Summary TH (N/A - no inventory)         HMIS Coverage Summary HPRP (N/A - no inventory)         HMIS Coverage Summary SH (N/A - no inventory)         HMIS Coverage Summary PSH (N/A - no inventory)         HMIS Coverage Summary PSH (N/A - no inventory)         Unmet Need ▲ ■         Spreadsheet Report ES         Spreadsheet Report TH (N/A - no inventory)         Spreadsheet Report SH (N/A - no inventory)         Spreadsheet Report PSH (N/A - no inventory)         Spreadsheet Report PSH (N/A - no inventory)         Spreadsheet Report PSH (N/A - no inventory)         Spreadsheet Report PSH (N/A - no inventory) |  |  |  |  |  |

**Validation Errors:** Errors are data quality issues that MUST be fixed before submission. Review and fix all errors. Data cannot be submitted until all validation errors are cleared.

| Validation Errors - | 1 Validation Error - Please fix in order to submit data <u>Print</u><br>Organization/Program Error |                                                                  |            |          |
|---------------------|----------------------------------------------------------------------------------------------------|------------------------------------------------------------------|------------|----------|
|                     | Unmet Need Chart                                                                                   | The Unmet Need chart must be completed<br>submitting final data. | l prior to | Fix This |
|                     |                                                                                                    |                                                                  |            |          |

**Validation Warnings:** Warnings are potential data quality issues that require resolutions or an explanation prior to submission. Users should use the Notes sections to explain validation warnings.

| Validation Warnings - | 0 Validation Warnings<br>Program Error |
|-----------------------|----------------------------------------|
|                       | No records to display.                 |

**Messages:** Users may use the message function to send questions to the HDX helpdesk. HDX staff will respond to questions within two business days. Automatic messages for changes in submittal status will also be documented under the Message function. Click on the plus (+) sign next to messages to expand and access message functions.

| Messages - | No Messages<br>Sent 👻  | Subject |
|------------|------------------------|---------|
|            | No records to display. |         |